## **UNIVERSIDAD DE SAN CARLOS DE GUATEMALA FACULTAD DE CIENCIAS QUÍMICAS Y FARMACIA**

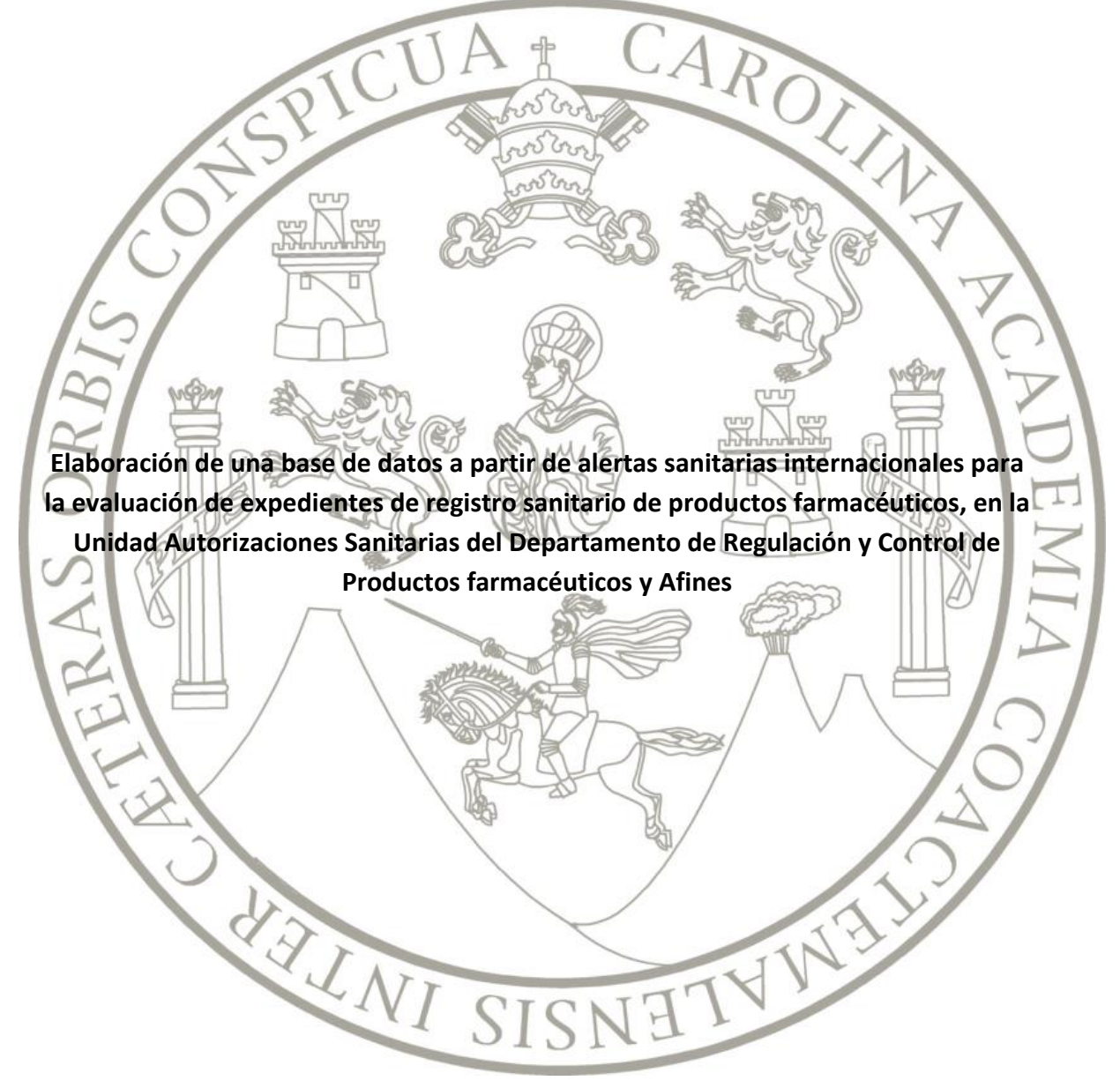

**Kimberly Sofía López Ramos**

**Química Farmacéutica**

**Guatemala, Noviembre de 2017**

## **UNIVERSIDAD DE SAN CARLOS DE GUATEMALA FACULTAD DE CIENCIAS QUÍMICAS Y FARMACIA**

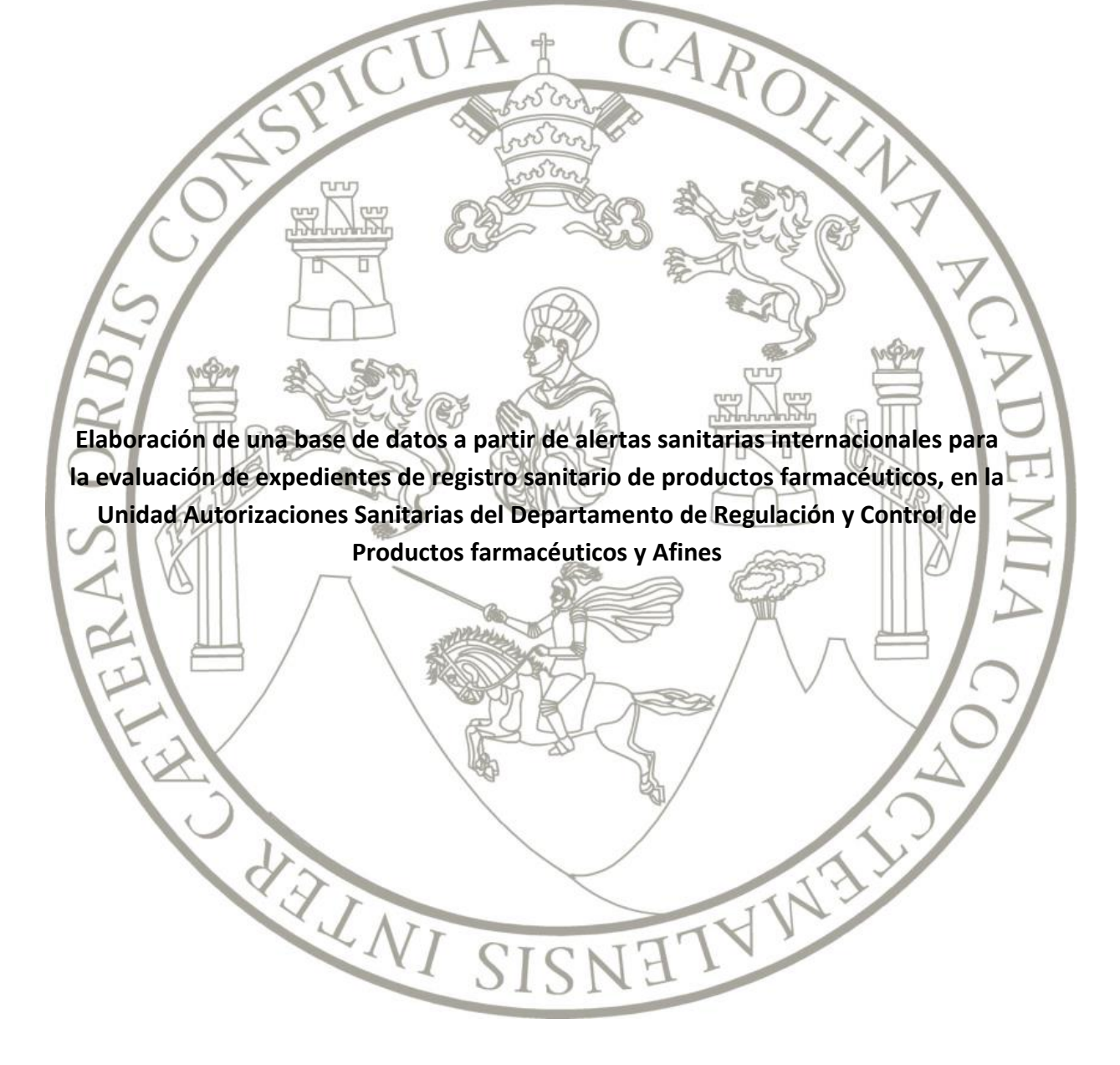

**Presentado por** 

**Kimberly Sofía López Ramos**

**Para optar al título de**

**Química Farmacéutica**

**Guatemala, Noviembre de 2017**

## **JUNTA DIRECTIVA**

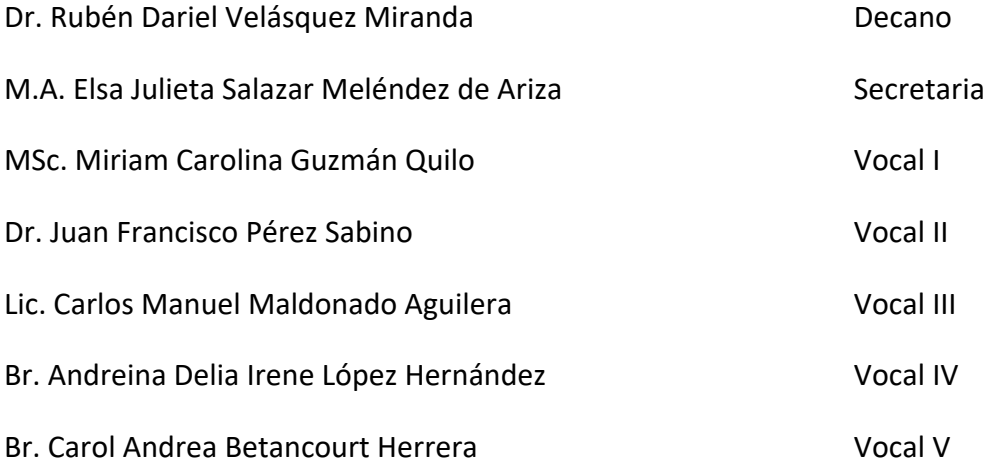

## **ACTO QUE DEDICO**

### **A Dios**

Por permitirme culminar otro paso en mi vida y mostrarme que hay un pedacito de él en cada una de las personas que he conocido.

### **A mi mamá**

Por el esfuerzo y dedicación para que me pueda realizar profesional y personalmente. Por el apoyo en todo lo que me he propuesto hacer y la confianza en que lo voy a lograr. Eres mi mamá, mi amiga, mi compañera de vida y una mujer muy admirable.

### **A mi papá**

Por el apoyo brindado a lo largo de mi carrera profesional

### **A mi querida Fabi**

Por el cariño, por los inolvidables recuerdos y el apoyo para la culminación de mi carrera

*Y a todas las personas que desinteresadamente me ayudaron a culminar mi carrera profesional*

### **AGRADECIMIENTOS**

### **A la Tricentenaria Universidad de San Carlos de Guatemala**

Por ser mi Alma Mater, por permitirme el privilegio de egresar de sus aulas como una profesional

### **A la Facultad de Ciencias Químicas y Farmacia**

Por brindarme todos los conocimientos que me permitirán desarrollarme en mi carrera.

### **A mi asesora Licda. Beatriz Batres**

Por brindarme su tiempo, ánimos y dedicación al presente trabajo y alentarme en todo momento.

### **A mi revisora Licenciada Gloria Navas**

Por orientarme en la realización de este trabajo, enriqueciéndolo con sus conocimientos

*Y a todas las personas que fueron y son parte de mi vida, gracias por compartir los buenos y malos momentos, las alegrías y tristezas, Dios los bendiga a todos.*

# ÍNDICE

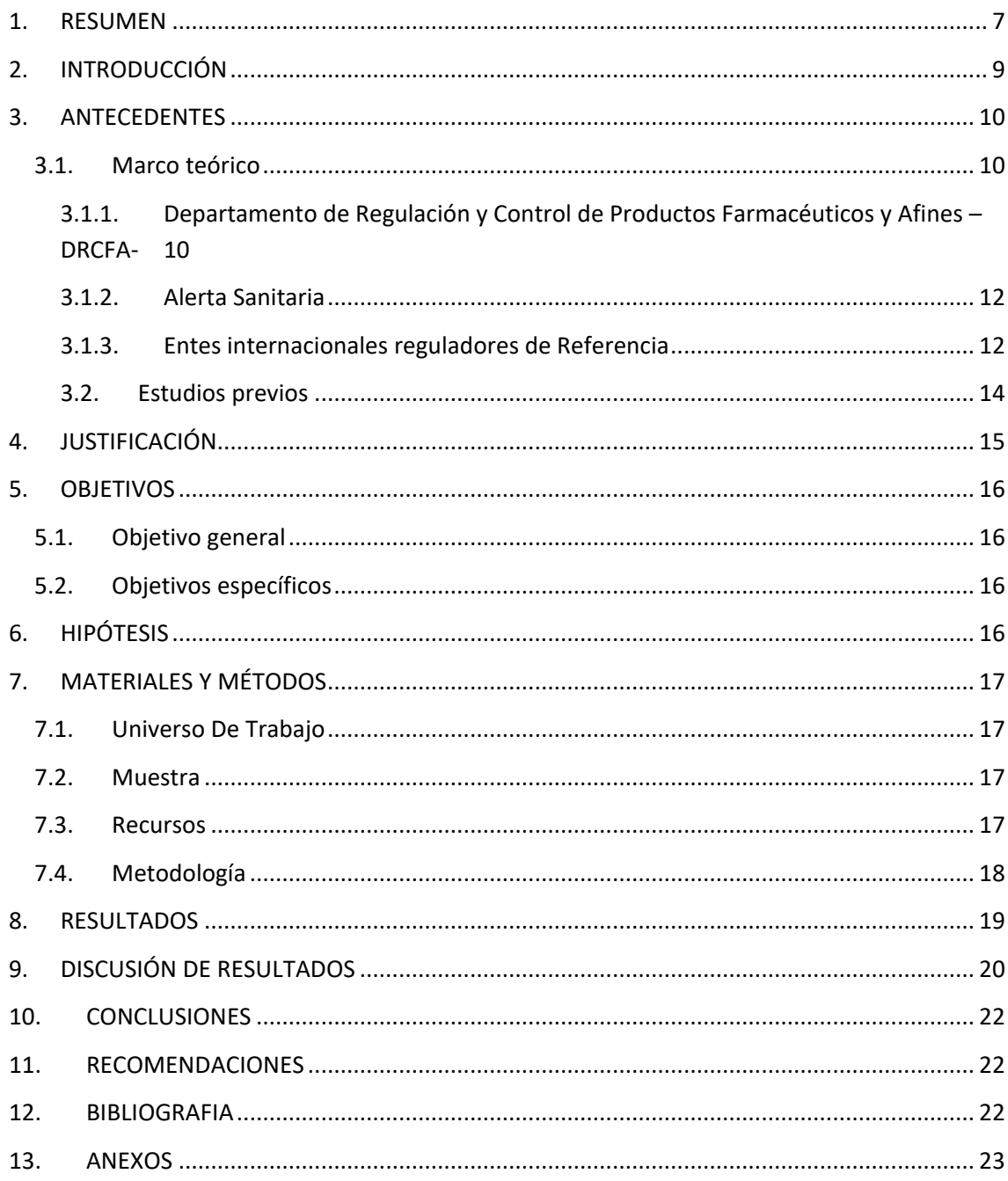

### **1. RESUMEN**

<span id="page-6-0"></span>Los medicamentos que se utilizan actualmente han modificado la manera de pensar de la población en general, sobre las enfermedades y patologías, constituyendo la alternativa más empleada en términos de prevención, diagnóstico y tratamiento de enfermedades, sin embargo, pese a las numerosas pruebas, evaluaciones pre comercialización y a todos los beneficios que ofrecen, cada vez son más frecuentes las reacciones adversas de medicamento –RAM-, que conllevan a una investigación de las mismas y a su posible publicación como alertas sanitarias de precauciones de uso post comercialización de los mismos. Aunque muchas de estas alertas sanitarias son prevenibles y fácilmente tratables, otras están relacionadas con las principales causas de mortalidad en el mundo. Incluso los medicamentos más eficaces, recetados por los médicos más cuidadosos, conllevan un cierto riesgo para el paciente.

Por consiguiente, todos los fármacos presentan riesgos y ventajas que pueden depender de muchos factores, como la sensibilidad particular e impredecible de cada paciente hacia el principio activo o excipientes, la enfermedad o enfermedades que se está tratando, otros problemas de salud relacionados que pueda padecer el paciente, su edad y sexo, etcétera

En Guatemala, los datos sobre los efectos adversos de los medicamentos son vigilados, monitoreados y rastreados por Ministerio de Salud Pública y Asistencia Social, mediante el Departamento de Regulación y Control de Productos farmacéuticos y Afines –DRCPFA-. Cualquier descubrimiento importante es notificado al DCRFA, que es el organismo de reglamentación farmacéutica. DCRFA debe, por tanto, investigar en profundidad cualquiera de estas notificaciones, tomando en cuenta las alertas sanitarias publicadas en los entes de referencia internacionales de Guatemala, siendo estos Agencia Española de Medicamentos y Productos Sanitarios –AEMPS-, European Medicines Agency –EMA-, Food and Drug Administration -FDA- e Instituto Nacional de Vigilancia de Medicamentos y Alimentos – INVIMA- y evaluar si estas alertas aplican a la población guatemalteca.

El principal objetivo del presente trabajo de investigación fue realizar una base de datos a partir de alertas sanitarias internacionales publicadas en las páginas de los entes de referencia internacionales, para la evaluación de expedientes de registro sanitario de productos farmacéuticos en la Unidad Autorizaciones Sanitarias del Departamento de Regulación y Control de Productos farmacéuticos y Afines, mediante el programa Buscador de medicamentos- Alerta Sanitaria de medicamentos.

El programa Buscador de medicamentos- Alerta Sanitaria de medicamentos servirá como guía para que los profesionales, pero principalmente para que el personal de la Unidad Autorizaciones Sanitarias del Departamento de Regulación y Control de Productos farmacéuticos y Afines, puedan conocer la información sobre las alertas sanitarias de los entes de referencia internacional y poder utilizarla para la evaluación de expedientes de registro sanitario.

El presente programa da a conocer de manera integral información publicada en las páginas web de los entes de referencia relacionada con:

- Suspensión de comercialización
- Efectos adversos
- Precauciones de uso sugeridas por los profesionales de estos entes de referencia
- Codificación
- Clasificación el medicamento según su código ATC o sistema de clasificación anatómica, terapéutica y química
- Cualquier información del medicamento

Con el propósito de organizar la información internacional para ser tomado en cuenta en la evaluación profesional e informar a los evaluadores profesionales sobre Alertas sanitarias de los medicamentos.

Para realizar el programa de Buscador de medicamentos- Alerta Sanitaria de medicamentos se tomó como base la información contenida en las páginas de referencia internacionales, específicamente las alertas sanitarias publicadas por los mismos. Realizando una base de datos temporal, la cual consta de información necesaria la evaluación del expediente y conocimiento del medicamento, fundamentándose en los motores de búsqueda de cada página para poder garantizar que la información mostrada al usuario se encuentra actualizada y confiable.

El programa Buscador de medicamentos- Alerta Sanitaria de medicamentos presenta una interfaz de usuario sencilla, clara y concisa, la cual es amigable con el usuario. Presenta opciones para información de los entes de referencia, botones para imprimir el cuadro de información, re direccionar al usuario a la página de origen para mayor información, convertir alertas a formato Portable Document Format –PDF- y visualizar en español, la información HTML que se encuentra en algunas páginas en inglés, completamente gratis.

## **2. INTRODUCCIÓN**

<span id="page-8-0"></span>El Departamento de Regulación y Control de Productos Farmacéuticos y Afines de la Dirección General de Regulación, Vigilancia y Control de la Salud del Ministerio de Salud, es la entidad responsable de garantizar a la población guatemalteca la calidad, seguridad y eficacia de los productos farmacéuticos mediante la regulación, vigilancia y control de la Salud, por medio de cinco Unidades las cuales son Unidad de Gestión Administrativa; Unidad de Técnico Normativa; Unidad de Autorizaciones Sanitarias; Unidad de Vigilancia, Monitoreo y control y Ventanilla de Servicio.

La Unidad de Autorizaciones Sanitarias se divide en cuatro Secciones, farmacología, farmacovigilancia, Establecimientos Sanitarios y Sección de Sicotrópicos, Estupefacientes, Importaciones y Exportaciones. La Sección de Farmacología se encarga de la autorización de registros sanitarios de productos farmacéuticos.

La sección de farmacología se basa en diferentes fuentes de información para la evaluación de los expedientes de registro sanitario, como la legislación vigente del país e información documentada en la literatura oficial, sin embargo no cuenta con información accesible y ordenada sobre alertas sanitarias de productos farmacéuticos que entes reguladores de referencia emiten. Por lo anterior, se elaboró un programa con una base de datos que contiene la información más importante de cada alerta sanitaria, para su utilización en las evaluaciones profesionales de los registros sanitarios.

## **3. ANTECEDENTES**

### <span id="page-9-1"></span><span id="page-9-0"></span>**3.1. Marco teórico**

## <span id="page-9-2"></span>**3.1.1. Departamento de Regulación y Control de Productos Farmacéuticos y Afines – DRCFA-**

El Ministerio de Salud Pública y Asistencia Social a través de El Departamento de Regulación y Control de Productos Farmacéuticos y Afines de la Dirección General de Regulación, Vigilancia y Control de la Salud del Ministerio de Salud es el ente encargado de la regulación del registro sanitario de referencia, inscripción sanitaria, fabricación, fraccionamiento, control de calidad, distribución, comercialización, importación, almacenamiento, prescripción, dispensación, evaluación de conformidad de los productos enumerados en el artículo anterior, así como lo referente a su uso racional y su intervención en aspectos relacionados a estupefacientes, psicotrópicos y sus precursores. Define la actuación de las personas individuales o jurídicas en cuanto intervienen en los procesos industriales o comerciales de los productos farmacéuticos y afines o que por su calidad profesional puedan garantizarlos, controlarlos, recetarlos o dispensarlos.

El Departamento de Regulación y Control de Productos Farmacéuticos y Afines de la Dirección General de Regulación, Vigilancia y Control de la Salud del Ministerio de Salud, se divide en cinco Unidades las cuales son Unidad de Gestión Administrativa, Unidad de Técnico Normativa, Unidad de Vigilancia, Monitoreo y control, Ventanilla de Servicio y Unidad de Autorizaciones Sanitarias.

Dentro de las funciones más importantes del DRCPFA, a través de sus Unidades, está regular y controlar los productos farmacéutico afines y los establecimientos que los importan, fabrican y comercializan en Guatemala, garantizar a la población guatemalteca la disponibilidad de productos farmacéuticos y afines de calidad, seguros y eficaces, elaborar, actualizar y socializar las normas y procedimientos de acuerdo a las necesidades que surjan en el Departamento y vigilar, regular y controlar los productos farmacéuticos y afines de acuerdo a las normas y reglamentos vigentes.

#### **Unidad de Gestión Administrativa**

La Unidad es la responsable de Administrar los recursos humanos, materiales y financieros.

#### **Unidad de Técnico Normativa**

La Unidad de Técnico Normativa cumple la función de la elaboración, actualización y divulgación de todas las normas técnicas y procedimientos técnico- administrativos vinculados al desarrollo de los programas y servicios que presta el Departamento.

#### **Unidad de Vigilancia, Monitoreo y control**

La Unidad de Vigilancia, Monitoreo y control tiene como función proporcionar monitoreo, vigilancia y control de establecimientos farmacéuticos y afines, verificando el cumplimiento de las Buenas Prácticas de Manufactura; y también de aquellos establecimientos que comercialicen dichos productos, verificando el cumplimiento de las regulaciones sanitarias del Código de Salud y el Reglamento, la vigilancia de la correcta aplicación de las leyes, reglamentos y normativas establecidas para Productos Farmacéuticos y Afines. Realiza muestreo de los productos farmacéuticos y afines posterior a su registro sanitario, para garantizar a la población medicamentos de calidad, seguros y eficaces. Monitoreo de logística de medicamentos en servicios de salud de la red nacional. Supervisión a establecimientos farmacéuticos de la red privada y nacional. Vigilancia de seguridad y eficacia de medicamentos.

#### **Ventanilla de Servicio**

Ventanilla de Servicio se encarga de la atención integral de los usuarios públicos y privados de los servicios que presta el Departamento, recepción, entrega y tipificación de todo documento que se tramite en el Departamento.

#### **Unidad de Autorizaciones Sanitarias**

La Unidad de Autorizaciones Sanitarias se divide en cuatro Secciones, farmacovigilancia; Establecimientos Sanitarios; Sicotrópicos, Estupefacientes, Importaciones y Exportaciones y Farmacología.

#### **Sección de Farmacovigilancia**

La Sección de Farmacovigilancia de la autorización de Estudios Clínicos de acuerdo a las normativas y reglamentos vigentes, autorización de Comités de ética institucionales, coordinación de esfuerzos tanto de Salud Pública y privada en vigilar la seguridad y eficacia de los medicamentos que se comercializan y estudian en el país; supervisar y evaluar permanentemente dichos medicamentos debido a posibles reacciones adversas o fallos terapéuticos que puedan presentar los mismos.

#### **Sección de Establecimientos Sanitarios**

La sección de Establecimientos Sanitarios, de la autorización y control de establecimientos farmacéuticos.

#### **Sección de Sicotrópicos, Estupefacientes, Importaciones y Exportaciones**

La Sección de Sicotrópicos, Estupefacientes, Importaciones y Exportaciones dentro de sus funciones están la autorización de importaciones y exportaciones de productos farmacéuticos y afines, regulación de consumo de productos controlados y la elaboración de permisos de importación de productos farmacéuticos y afines no controlados.

#### **Sección de Farmacología**

La Sección es la encargada de la autorización de solicitud, renovación y actualización al registro sanitario de productos farmacéuticos.

### <span id="page-11-0"></span>**3.1.2. Alerta Sanitaria**

Una alerta es una sospecha, un riesgo potencial para la salud de la población, que pueda tener trascendencia social y frente a la cual hay que tomar medidas mediante el desarrollo de una serie de actuaciones de Salud Pública de una manera más o menos urgente dependiendo del tipo de alerta de que se trate.

#### <span id="page-11-1"></span>**3.1.3. Entes internacionales reguladores de Referencia**

### **Agencia Española de Medicamentos y Productos Sanitarios –AGEMED o AEMPS-**

Es la agencia estatal adscrita al Ministerio de Sanidad, Servicios Sociales e Igualdad, es responsable de garantizar a la sociedad, desde la perspectiva de servicio público, la calidad, seguridad, eficacia y correcta información de los medicamentos y productos sanitarios, desde

su investigación hasta su utilización, en interés de la protección y promoción de la salud de las personas, de la sanidad animal y el medio ambiente.

- Para ello, desarrolla un amplio abanico de actividades, entre las que se encuentran:
- La evaluación y autorización de medicamentos de uso humano y veterinario.
- La autorización de ensayos clínicos con medicamentos y la autorización de investigaciones clínicas con productos sanitarios.
- El seguimiento continuo de la seguridad y eficacia de los medicamentos una vez comercializados y el control de su calidad.
- La certificación, control y vigilancia de los productos sanitarios.

Esto es posible gracias al equipo humano de la AEMPS, formado por profesionales altamente cualificados. La Agencia cuenta, además, con comités científicos y comités de coordinación especializados en las principales áreas de intervención.

Una de las fortalezas de la AEMPS es sin duda la interacción con los excelentes profesionales del Sistema Nacional de Salud y de las universidades españolas, a través de la Red de expertos de la AEMPS, que le presta asesoramiento científico y clínico en áreas específicas de conocimiento.

#### **Agencia Europea de Medicamentos –EMA-**

Es un organismo descentralizado de la Unión Europea (UE), con sede en Londres. La Agencia es responsable de la evaluación científica, la supervisión y el control de la seguridad de los medicamentos desarrollados por empresas farmacéuticas para su uso en la UE.

EMA protege la salud pública y animal en 28 Estados miembros de la UE, así como los países de la Zona Económica Europea, garantizando que todos los medicamentos disponibles en el mercado de la UE son seguros, eficaces y de alta calidad.

Sus operaciones del día a día se llevan a cabo por el personal de la EMA, con sede en Londres, supervisado por el Director Ejecutivo de la EMA.

EMA es una organización de redes cuyas actividades incluyan miles de expertos de toda Europa. Estos expertos llevan a cabo el trabajo de los comités científicos de EMA.

#### Comités científicos

EMA tiene siete comités científicos que evalúan medicamentos a lo largo de su ciclo de vida desde las primeras etapas de desarrollo, a través de la autorización de comercialización al control de la seguridad una vez que están en el mercado.

Además, la Agencia tiene una serie de grupos de trabajo y grupos afines, que los comités de consulta sobre temas científicos relacionados con su campo de especialización.

Estos cuerpos están compuestos por expertos europeos ponen a disposición de las autoridades nacionales competentes de los Estados miembros de la UE, que trabajan en estrecha colaboración con EMA en las medicinas europeas red de regulación.

#### **U.S. Food and Drug Administration –FDA-**

La FDA es responsable de proteger la salud pública asegurando la seguridad, la eficacia y la seguridad de los medicamentos humanos y veterinarios, productos biológicos, dispositivos médicos, suministro de alimentos de nuestro país, cosméticos y productos que emiten radiación.

La FDA también es responsable de la promoción de la salud pública ayudando a las innovaciones de velocidad que hacen que los medicamentos sean más eficaces, más seguro y más asequible y por ayudar al público a obtener la información precisa y basada en la ciencia que necesitan utilizar medicamentos y alimentos para mantener y mejorar su salud. La FDA también tiene la responsabilidad de regular la fabricación, comercialización y distribución de productos de tabaco para proteger la salud pública y para reducir el consumo de tabaco por menores de edad.

Por último, la FDA juega un papel significativo en la capacidad de lucha contra el terrorismo de la Nación. FDA cumple con esta responsabilidad, garantizando la seguridad del suministro de alimentos y fomentando el desarrollo de productos médicos para responder a deliberar y, naturalmente, las nuevas amenazas para la salud pública.

### **3.2. Estudios previos**

<span id="page-13-0"></span>No existen estudios previos sobre este tema nacionalmente o internacionalmente

## **4. JUSTIFICACIÓN**

<span id="page-14-0"></span>Una de sus funciones del Departamento de Regulación y Control de Productos Farmacéuticos y Afines DRCPFA es coordinar la gestión de la información que maneja la población y las industrias farmacéuticas en cuanto a medicamentos y productos afines; esto lo realiza mediante las diferentes unidades que lo conforma. La Unidad de Autorizaciones Sanitarias es la unidad que ejerce esta función, donde se actualiza la información constantemente mediante las alertas Sanitarias internacionales de productos farmacéuticos, que después de la evaluación periódica de los datos de farmacovigilancia internacionales, la supervisión y evaluación permanentemente supongan una amenaza para la salud de la población.

Es muy importante que la información que manejan las unidades y en especial la Unidad de Autorizaciones Sanitarias se encuentre organizada y actualizada eficientemente para su utilización, por lo que la implementación de un programa informático que contenga una base de datos de las alertas sanitarias se hace indispensable para hacer eficientes los procesos y que permitan lograr un uso más seguro de los medicamentos.

La elaboración del programa pretende simplificar las evaluaciones sanitarias para garantizar la seguridad de los medicamentos. Por ello, en el Departamento de Regulación y Control de Productos Farmacéuticos y Afines DRCPFA, se hace necesario la elaboración de un programa, el cual contiene una descripción precisa de cada alerta sanitaria de los medicamentos en las páginas web de los entes reguladores internacionales.

## **5. OBJETIVOS**

## <span id="page-15-1"></span><span id="page-15-0"></span>**5.1. Objetivo general**

Elaboración de una base de datos a partir de alertas sanitarias internacionales para la evaluación de expedientes de registro sanitario de productos farmacéuticos en la Unidad Autorizaciones Sanitarias del Departamento de Regulación y Control de Productos farmacéuticos y Afines

## <span id="page-15-2"></span>**5.2. Objetivos específicos**

- Organizar la información internacional para ser tomado en cuenta en la evaluación profesional
- Clasificar los medicamentos según su el código ATC o Sistema de Clasificación Anatómica, Terapéutica, Química.
- Informar a los evaluadores profesionales sobre Alertas sanitarias de los productos

## **6. HIPÓTESIS**

<span id="page-15-3"></span>No presenta hipótesis debido a que es una investigación Descriptiva

## **7. MATERIALES Y MÉTODOS**

## <span id="page-16-1"></span><span id="page-16-0"></span>**7.1. Universo De Trabajo**

Alertas sanitarias internacionales de diferentes medicamentos

## <span id="page-16-2"></span>**7.2. Muestra**

Alertas sanitarias internacionales proporcionadas por Agencia Española de Medicamentos y Productos Sanitarios AGEMED/ AEMPS-, European Medicines Agency –EMA-, Food and Drug Administration -FDA- e Instituto Nacional de Vigilancia de Medicamentos y Alimentos – INVIMA-.

## <span id="page-16-3"></span>**7.3. Recursos**

### **7.3.1. Recursos humanos**

**6.3.1.2. Investigador:** Kimberly López **6.3.1.3. Asesor de tesis:** Licda. Beatriz Eugenia Batres Rivera **6.3.1.4. Revisor de tesis:** Licda. Gloria Elizabeth Navas Escobedo **6.3.1.5. Asesor informático:** Diego Auyon

### **7.3.2. Recursos Institucionales**

Departamento de Regulación y Control de Productos Farmacéuticos y Afines

### **7.3.3. Recursos Materiales**

Computadora

Internet

Útiles de Oficina

## <span id="page-17-0"></span>**7.4. Metodología**

- 7.4.1. Primera Fase: Recopilación de información
	- Recolección de alertas sanitarias internacionales proporcionadas por Agencia Española de Medicamentos y Productos Sanitarios –AGEMED/ AEMPS-, European Medicines Agency –EMA-, Food and Drug Administration -FDA- e Instituto Nacional de Vigilancia de Medicamentos y Alimentos –INVIMA-.
	- Resumen de la información importante de cada alerta
- 7.4.2. Segunda Fase: Ordenamiento de la información
	- Ordenamiento de la información según el ente regulador y Google
	- Agrupación de la información de cada alerta en Indicación del producto, alerta, evaluación profesional y página web donde se encuentra la alerta sanitaria completa.
- 7.4.3. Tercera Fase: Diseño de la página web
	- Realización de una página web, mediante lenguaje XHTML y CSC, mostrando la información establecida en la segunda fase
- 7.4.4. Cuarta Fase: Revisión y corrección
	- Revisión de la información obtenida por el programa
- 7.4.5. Quinta Fase: Presentación del proyecto de investigación
	- Presentación e instalación del programa en la Unidad Autorizaciones Sanitarias del Departamento de Regulación y Control de Productos farmacéuticos y Afines

## <span id="page-18-0"></span>**8. RESULTADOS**

Tabla No. 1 Verificación y validación del funcionamiento de los componentes del programa

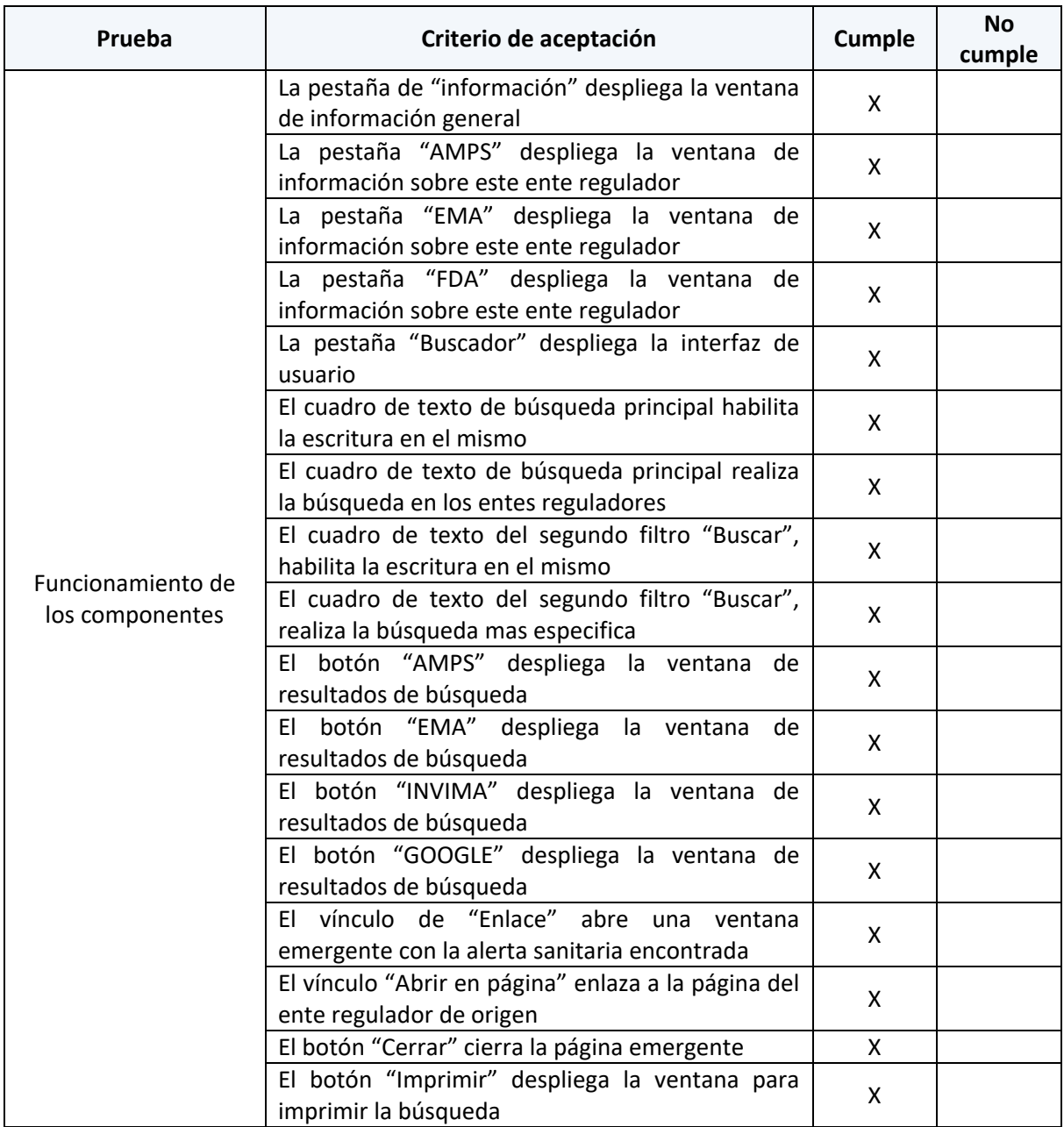

Tabla No. 2 Verificación y validación de la confiabilidad de la información mostrada por el Programa

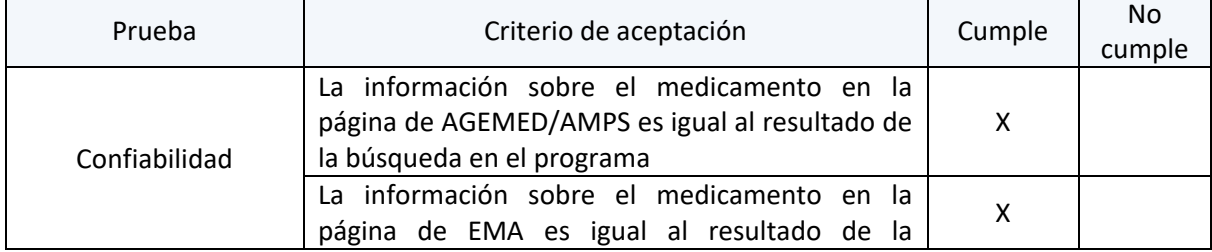

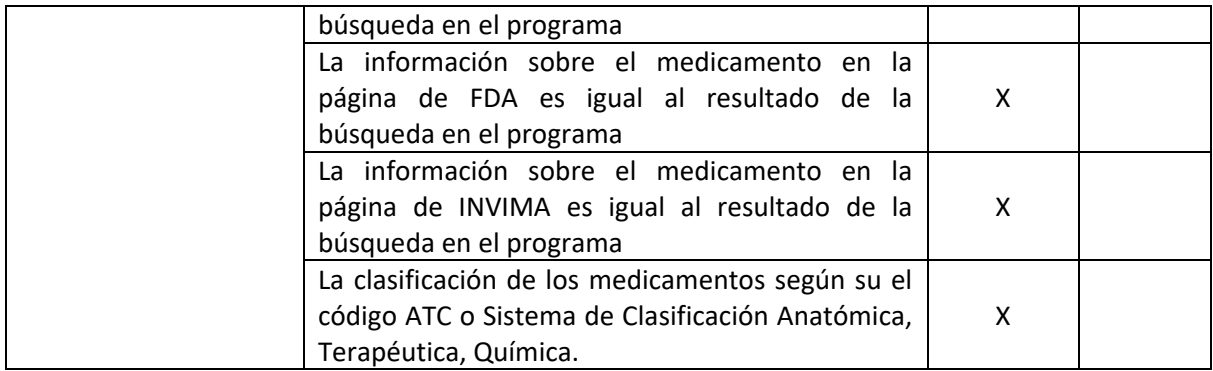

Tabla No. 3 Verificación y validación de la compatibilidad del programa con ambientes de Microsoft Windows

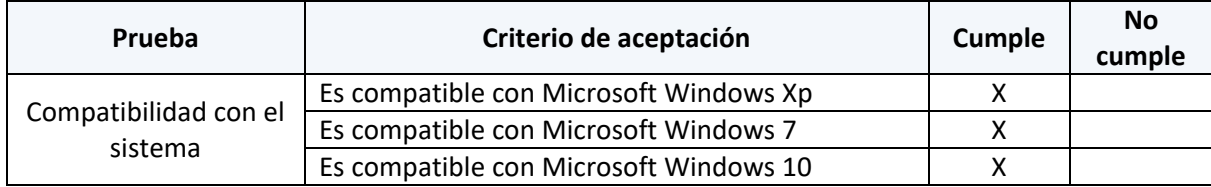

## <span id="page-19-0"></span>**9. DISCUSIÓN DE RESULTADOS**

Debido a la necesidad de contar con información verídica y confiable sobre las alertas de medicamentos para las evaluaciones profesionales de expedientes de registro sanitario de productos farmacéuticos del Departamento de Regulación y Control de Productos farmacéuticos y Afines –DRCPFA-, se realizó la presente investigación, elaborando un programa con una base de datos de alertas sanitarias publicadas en las páginas web de entes reguladores internacionales, los cuales son Agencia Española de Medicamentos y Productos Sanitarios –AGEMED/ AEMPS-, European Medicines Agency –EMA-, Food and Drug Administration -FDA- e Instituto Nacional de Vigilancia de Medicamentos y Alimentos – INVIMA-.

Toda la información relacionada con el medicamento, ubicada en la página web del ente regulador es organizada y clasificada para obtener información de alertas sanitarias e información relevante para las evaluaciones profesionales realizadas. Así mismo, su clasificación según el código ATC o Sistema de Clasificación Anatómica, Terapéutica, Química.

Se realizó una verificación y validación del programa con el propósito de evidenciar la correcta ejecución, funcionamiento del programa y la operación de acuerdo a requerimientos necesarios que serán comparados con un grupo predeterminado de atributos, mediante cumplimiento o no cumplimiento, siendo este el criterio de aceptación. Obteniendo que el programa Buscador de medicamentos- Alerta Sanitaria de medicamentos, cumple con sus especificaciones.

La verificación y validación del programa comenzó durante el proceso de elaboración, mediante la eliminación de los errores en la depuración, estableciendo finalmente la inexistencia de defectos en el código fuente del programa. La depuración se realizó buscando patrones en los resultados de las pruebas y el patrón de salida, así como del lenguaje y proceso de programación.

Se realizó la verificación y validación del funcionamiento del programa, con el fin comprobar la capacidad del mismo para proporcionar funciones que puedan satisfacer las necesidades declaradas e implícitas que posee el programa, cuando se utiliza en las condiciones especificadas en el manual de usuario (Anexo 1). En la Tabla No. 1 se realizó la verificación y validación del funcionamiento de los componentes del programa, tomando en cuenta cada una de las pestañas, botones, cuadro de búsqueda y los vínculos en la interfaz del usuario. Se determinó que si cumple con la completitud funcional, grado en el cual el conjunto de funcionalidades cubre todas las tareas y los objetivos del usuario especificados.

En la tabla No. 2 se muestra la verificación y validación de la confiabilidad de la información mostrada por el Programa, por medio de una comparación manual de la información mostrada por programa y la información presente en las páginas de referencia. Realizando la búsqueda en el programa y realizando la búsqueda manual en AGEMED/AMPS, EMA, FDA, INVIMA y GOOGLE.

Se realizó también la Verificación y validación de la compatibilidad del programa con ambientes de Microsoft Windows, según la Tabla No. 3, para comprobar que sea compatible a los diferentes ambientes Windows, los cuales se encuentran en el Manual de Usuario.

## <span id="page-21-0"></span>**10.CONCLUSIONES**

- Se elaboró de una base de datos temporal en línea a partir de alertas sanitarias internacionales de diferentes páginas de entes reguladores como AGEMED, EMA, FDA e INVIMA, para la evaluación de expedientes de registro sanitario de productos farmacéuticos en la Unidad Autorizaciones Sanitarias del Departamento de Regulación y Control de Productos farmacéuticos y Afines
- Se organizó la información internacional para ser tomado en cuenta en la evaluación profesional
- Se clasificaron los medicamentos según su el código ATC o Sistema de Clasificación Anatómica, Terapéutica, Química.
- Se informó a los evaluadores profesionales sobre Alertas sanitarias de los productos

## <span id="page-21-1"></span>**11.RECOMENDACIONES**

- Utilizar el presente programa para que los usuarios puedan verificar la información en sus propios productos
- Proporcionar una copia digital a las demás secciones del Departamento para que pueda proporcionar información para sus inspecciones
- Realizar un programa informático para agilizar las evaluaciones profesionales de los demás departamentos

## <span id="page-21-2"></span>**12.BIBLIOGRAFIA**

Castro A. (2015) Pruebas de funcionalidades y optimización de páginas web. 1era edición Certia Editorial

Agencia Española de Medicamentos y Productos Sanitarios –AGEMED/ AEMPS. Recuperado de: https://www.aemps.gob.es/

European Medicines Agency –EMA- Recuperado de: http://www.ema.europa.eu/ema/

Food and Drug Administration -FDA- Recuperado de: https://www.fda.gov/aboutfda/enespanol/

Instituto Nacional de Vigilancia de Medicamentos y Alimentos –INVIMA- Recuperado de: https://www.invima.gov.co/

## <span id="page-22-0"></span>**13.ANEXOS**

Anexo 1. Manual de Usuario de programa Buscador de medicamentos- Alerta Sanitaria de medicamentos

## **MANUAL DE USUARIO BUSCADOR DE MEDICAMENTO- ALERTA SANITARIA DE MEDICAMENTOS**

### **1. DESCRIPCIÓN DEL PROGRAMA**

Este programa se ha diseñado para su uso como un motor de búsqueda a partir de una base de datos virtual de alertas sanitarias de medicamentos. Permitiendo encontrar y visitar los sitios relacionados con la palabra clave del medicamento introducida al sistema por el usuario.

Buscador de medicamento- Alerta Sanitaria de medicamentos es un programa con un acceso rápido a la información deseada, un menú amigable y sencillo para el usuario. La información que recopila el programa mediante una base de datos temporal es actualizada cada vez que se realiza una búsqueda de información, ya que está basado en los motores de búsqueda de las páginas de los entes reguladores internacionales de referencia y el buscador denominado Google para ampliar la información al usuario sobre las alertas sanitarias y permite conocer la clasificación del medicamento según el código ATC o sistema de clasificación anatómica, terapéutica y química.

Una de las grandes ventajas de Buscador de medicamento- Alerta Sanitaria de medicamentos es la traducción del texto en formato HTML de las páginas de los entes de referencia European Medicines Agency –EMA- y Food and Drug Administration -FDA-, permitiendo al usuario consultar la información en el idioma español completamente gratis.

La interfaz de usuario permite que la información sobre la alerta sanitaria del medicamento se busque por medio de su nombre desde una caja de texto, que encuentra en el centro de la página principal.

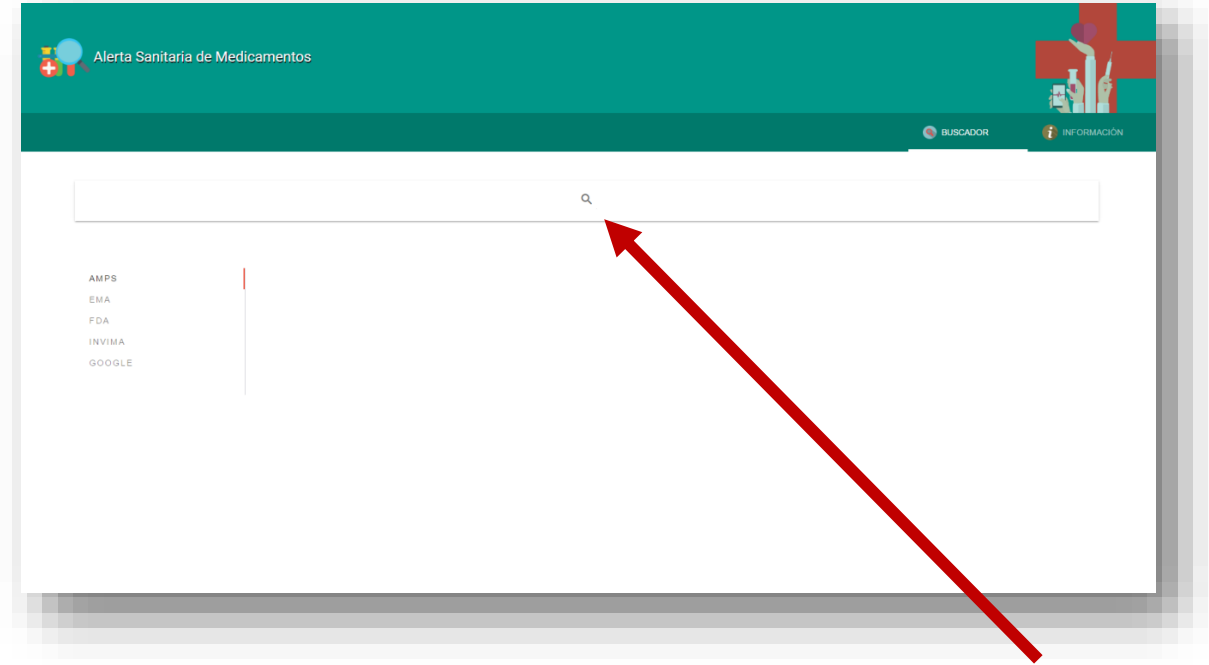

La información del medicamento se localiza por medio de una base de datos de archivos almacenados en servidores web de páginas de entes internacionales de referencia para Guatemala, siendo estos la Agencia Española de Medicamentos y Productos Sanitarios – AGEMED/ AEMPS-, European Medicines Agency –EMA-, Food and Drug Administration -FDA- e Instituto Nacional de Vigilancia de Medicamentos y Alimentos –INVIMA-. Permitiendo al usuario seleccionar el ente regulador donde se localizará la alerta sanitaria, mediante un menú de opciones posicionado a la izquierda de la página principal. Adicionalmente permitiendo la búsqueda en Google para ampliar la información de la alerta del medicamento.

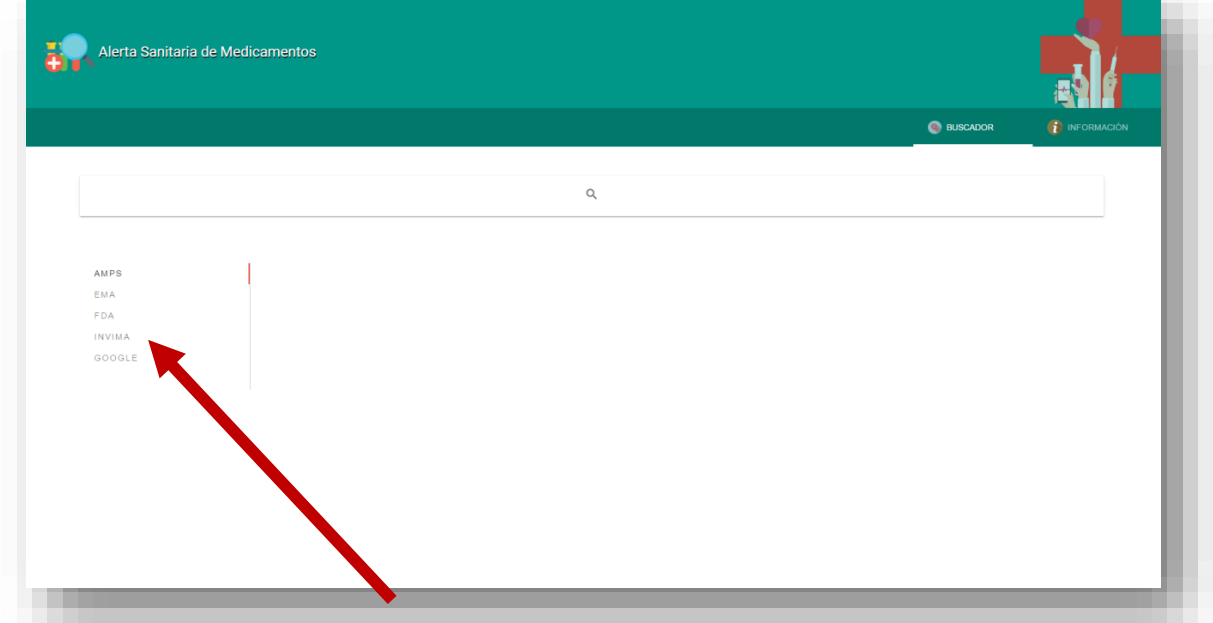

Buscador de medicamento- Alerta Sanitaria de medicamentos es un programa que no solo permite al usuario la búsqueda de las alertas sanitarias relacionadas con el medicamento, sino también la búsqueda más específica del mismo, mediante un segundo filtro el cual es ubicado a la derecha de la página.

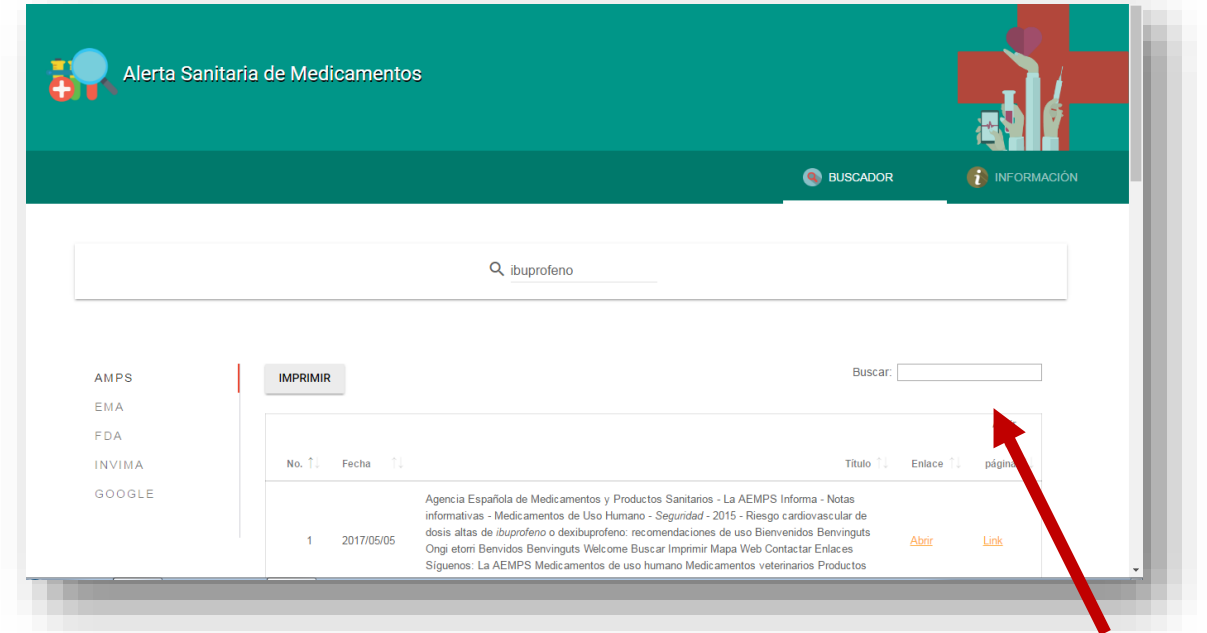

La información de la alerta sanitaria del medicamento es ingresada a una base de datos temporal del programa Buscador de medicamento- Alerta Sanitaria de medicamentos y devuelta al usuario visualizado mediante una tabla y diferentes páginas de resultado. Las cuales pueden ser impresas por el usuario con el formato para adjuntarlo como más le convenga, por ejemplo un informe de las alertas sanitarias relacionadas.

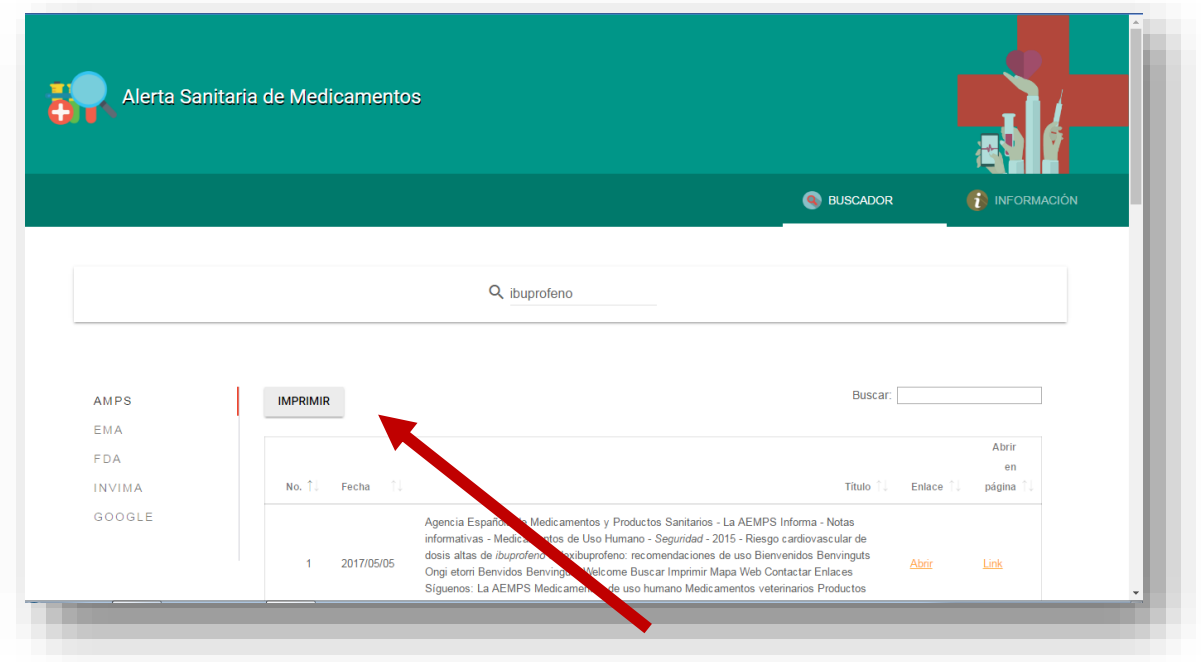

Las alertas Sanitarias del medicamento que han sido seleccionadas por el usuario son visualizadas mediante un resumen de la misma, permitiendo al usuario convertir esta información en formato Portable Document Format –PDF-, adicionalmente re direccionar al usuario a la página de origen del ente regulador para mayor información, adaptándose a las necesidades del usuario.

### **2. OBJETIVOS DE LA APLICACIÓN**

El programa informático Buscador de medicamento- Alerta Sanitaria de medicamentos tiene como objetivo principal el brindar al profesional de la salud información confiable y relacionada con alertas sanitarias de medicamentos, registradas en los entes de referencia de Guatemala, siendo estos la Agencia Española de Medicamentos y Productos Sanitarios – AGEMED/ AEMPS-, European Medicines Agency –EMA-, Food and Drug Administration -FDA- e Instituto Nacional de Vigilancia de Medicamentos y Alimentos –INVIMA- y mostrar la clasificación del medicamento según el código ATC

### **3. GUIA DE INSTALACIÓN**

A continuación se detalla como instalar el programa Alerta Sanitaria de medicamentos para su adecuado funcionamiento

### **3.1.Requisitos Del Programa**

Buscador de medicamento- Alerta Sanitaria de medicamentos presenta una serie de requisitos mínimos para su correcto funcionamiento, por lo que es necesario tener cubiertos ciertas características de hardware y software:

- El requisito de Software: todo lo que necesita para su apropiado funcionamiento es un ordenador con Microsoft Windows XP, Vista, 7, 8, o 10, con los cuales es compatible.
- Es necesario un hardware como mínimo de 1GB de RAM, procesador Intel Pentium y una velocidad de Internet de 50 Kb/s.

Todos los componentes y bibliotecas necesarios se instalarán con la aplicación misma, mediante un asistente de instalación o abriendo el documento .EXE que posee.

### **3.2.Licencia del programa**

El programa está creado a partir de una licencia Attribution-noncommercial-noderivatives 4.0 international concediendo ciertos "derechos básicos" (*baseline rights*), mientras se tomen en cuenta estas cuatro condiciones:

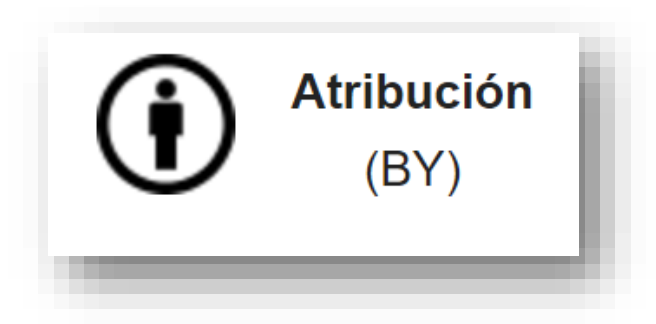

El beneficiario de la licencia tiene el derecho de copiar, distribuir, exhibir y representar la obra y hacer obras derivadas siempre y cuando reconozca y cite la obra de la forma especificada por el autor o el licenciante.

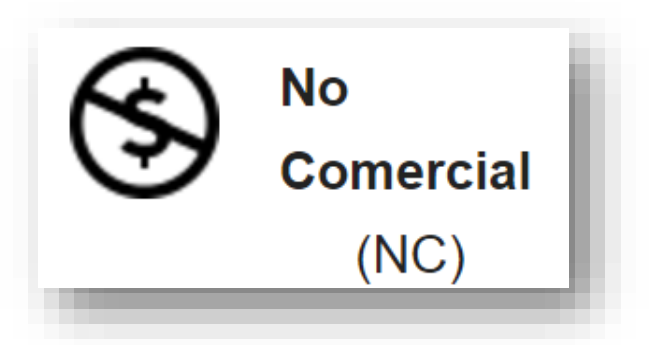

El beneficiario de la licencia tiene el derecho de copiar, distribuir, exhibir y representar la obra y hacer obras derivadas para fines no comerciales.

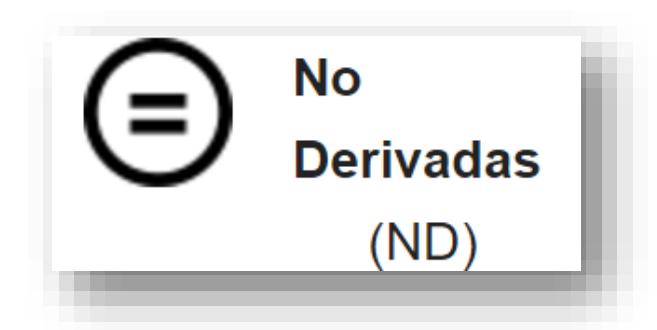

El beneficiario de la licencia solamente tiene el derecho de copiar, distribuir, exhibir y representar copias literales de la obra y no tiene el derecho de producir obras derivadas.

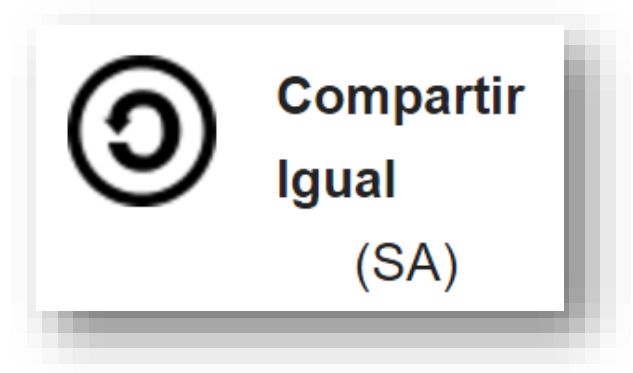

El beneficiario de la licencia tiene el derecho de distribuir obras derivadas bajo una licencia idéntica a la licencia que regula la obra original.

### 3.3.INSTALACIÓN DEL PROGRAMA

### **3.3.1. Instalación mediante Asistente:**

**3.3.1.1.** Para sistemas Microsoft Windows XP, abrir el archivo para la instalación del programa "Buscador de Medicamentos win x64"

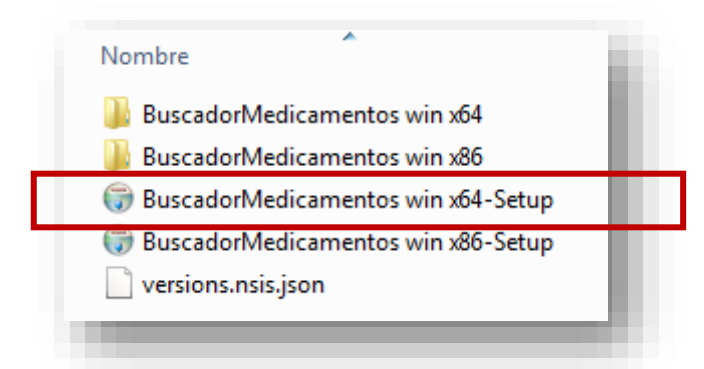

**3.3.1.2.** Para sistemas Microsoft Windows Vista, 7, 8 o 10, abrir el archivo para la instalación del programa "Buscador de Medicamentos win x86"

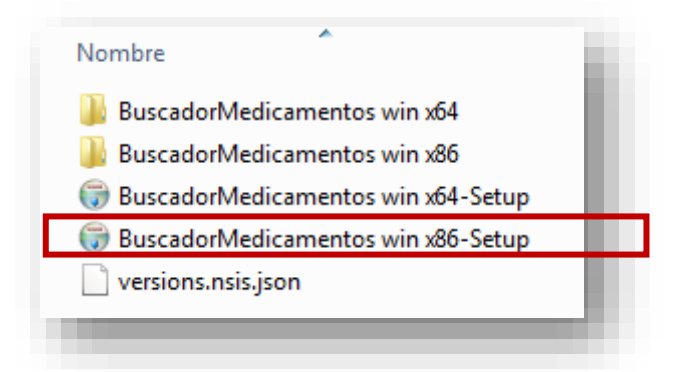

3.3.1.3. Luego de abrir el archivo correspondiente, aparecerá una ventana con la bienvenida de al asistente de instalación del programa, de la cual debe darse clic en el botón "Next"

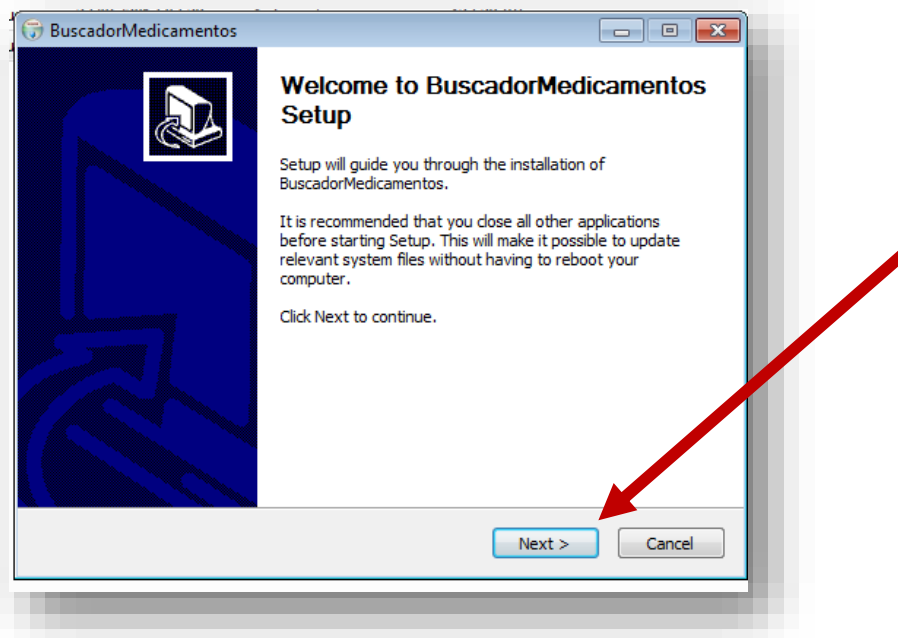

3.3.1.4. Aparecerá una ventana para seleccionar la localización de la instalación, oprimir el botón "Next"

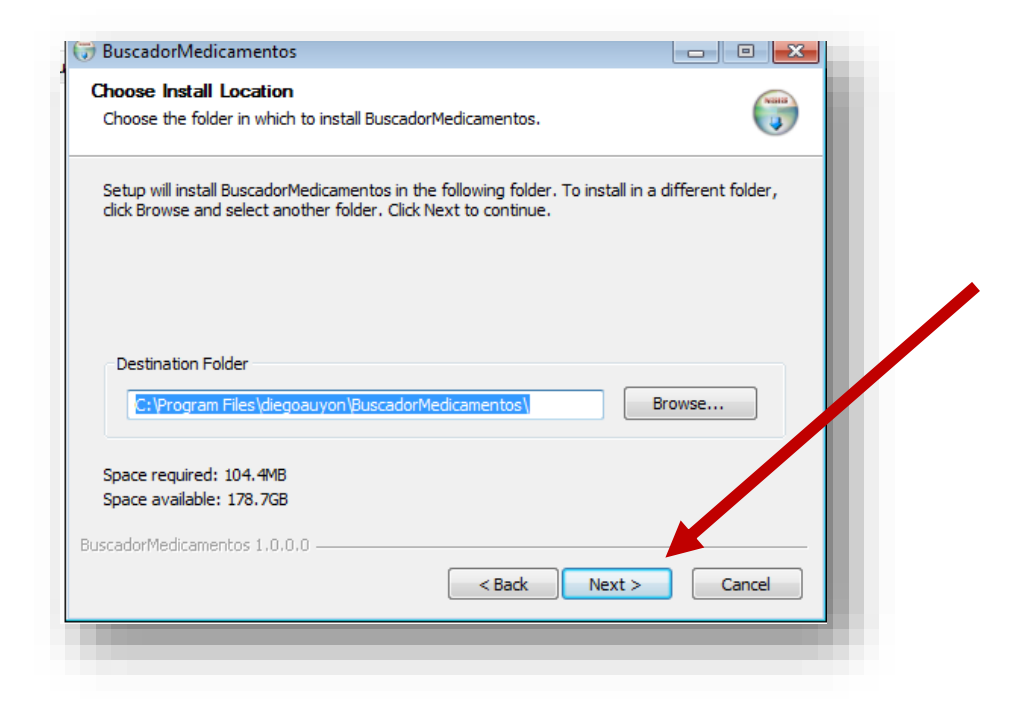

3.3.1.5. Aparecerá una ventana para realizar el acceso directo al programa, oprimir el botón "Install"

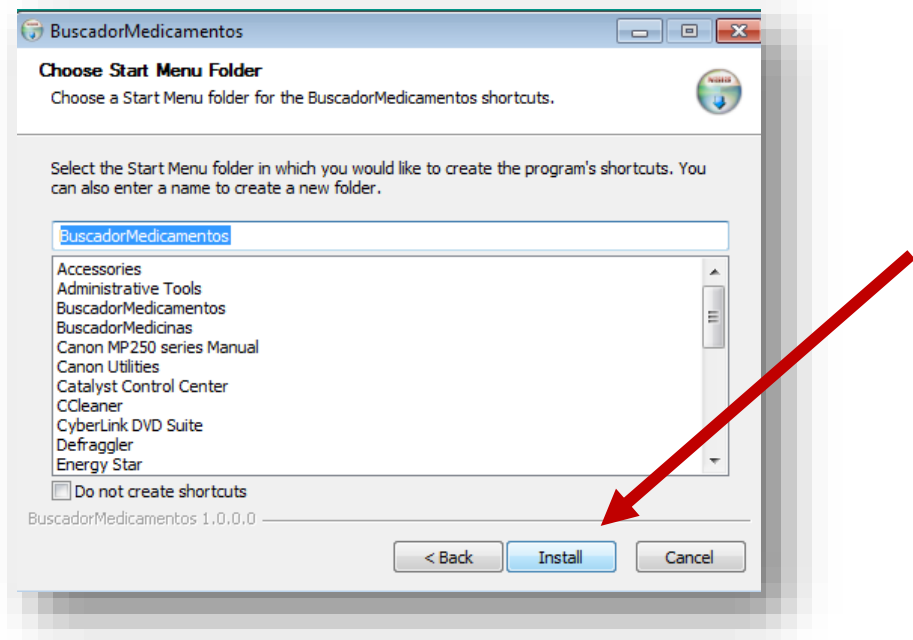

3.3.1.6. Ya completada la instalación del programa aparecerá una ventana donde se oprime el botón "Finish"

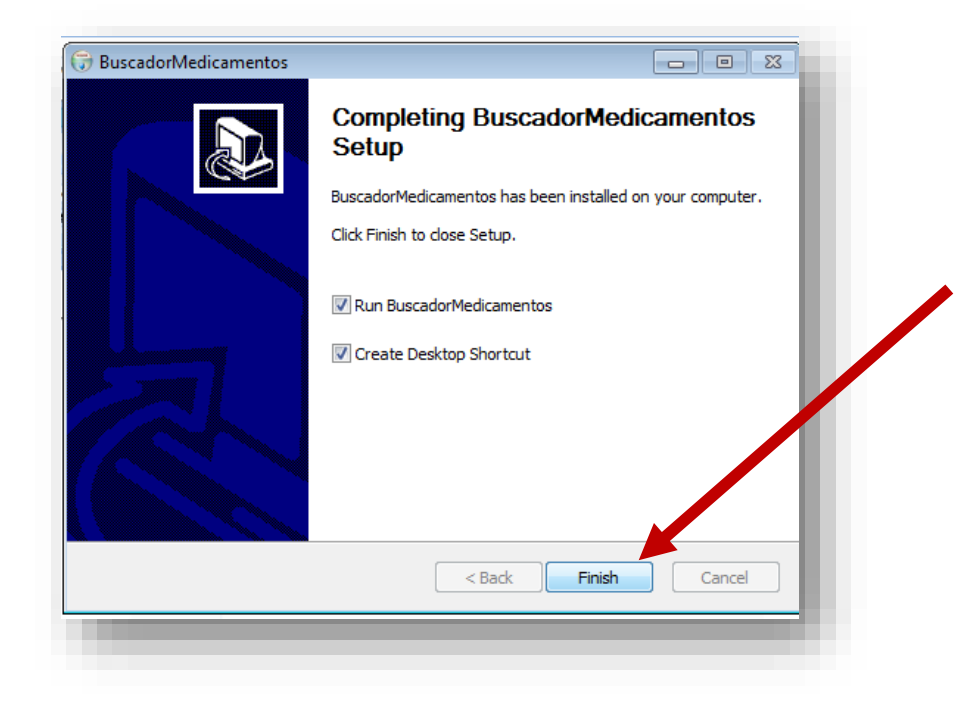

### **3.3.2. Instalación manual**

Cuando la instalación por el asistente no funciona de la manera correcta se puede correr el programa mediante la instalación manual

> 3.3.2.1. Para sistemas Microsoft Windows XP, abrir la carpeta para la instalación del programa "Buscador de Medicamentos win x64"

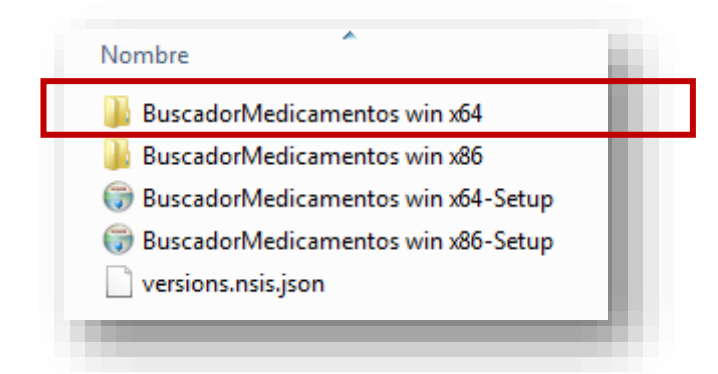

3.3.2.2. Seleccionar el archivo .Exe "BuscadorMedicamentos"

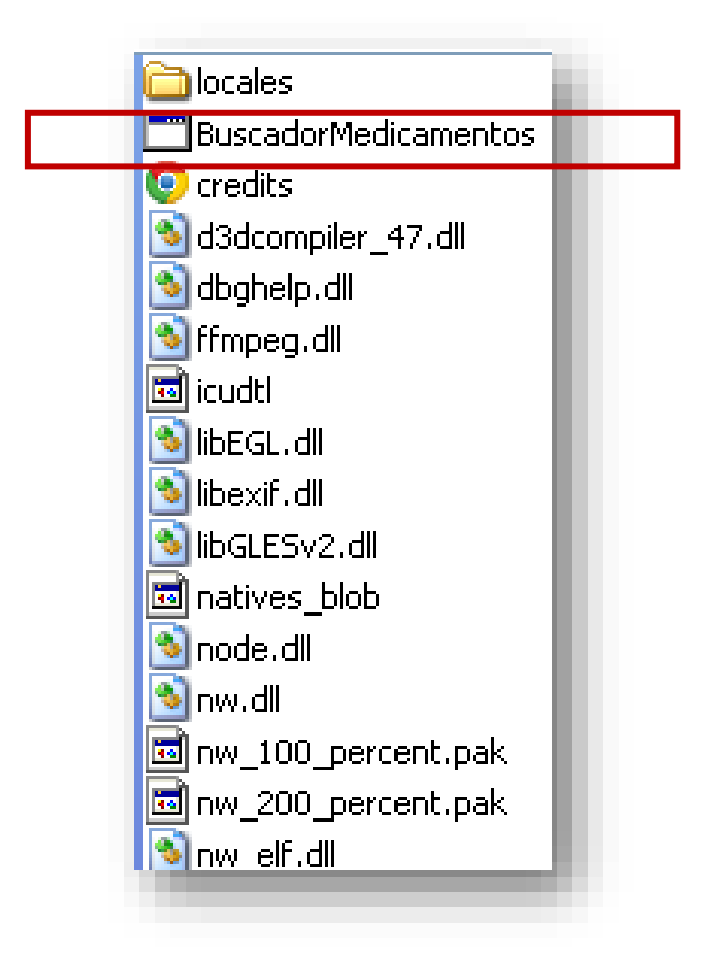

3.3.2.3. Para sistemas Microsoft Windows Vista, 7, 8 o 10, abrir la carpeta para la instalación del programa "Buscador de Medicamentos win x86"

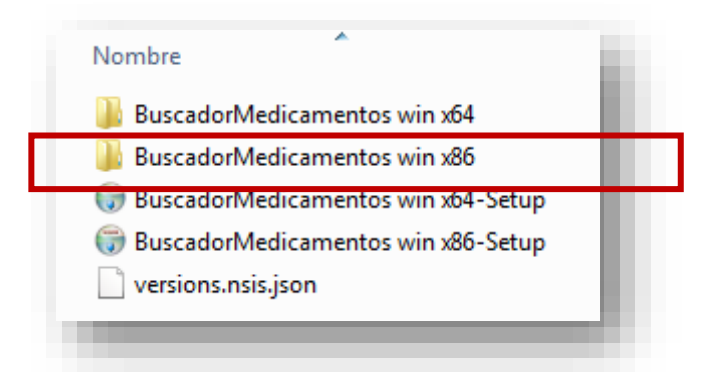

3.3.2.4. Seleccionar el archivo .Exe "BuscadorMedicamentos"

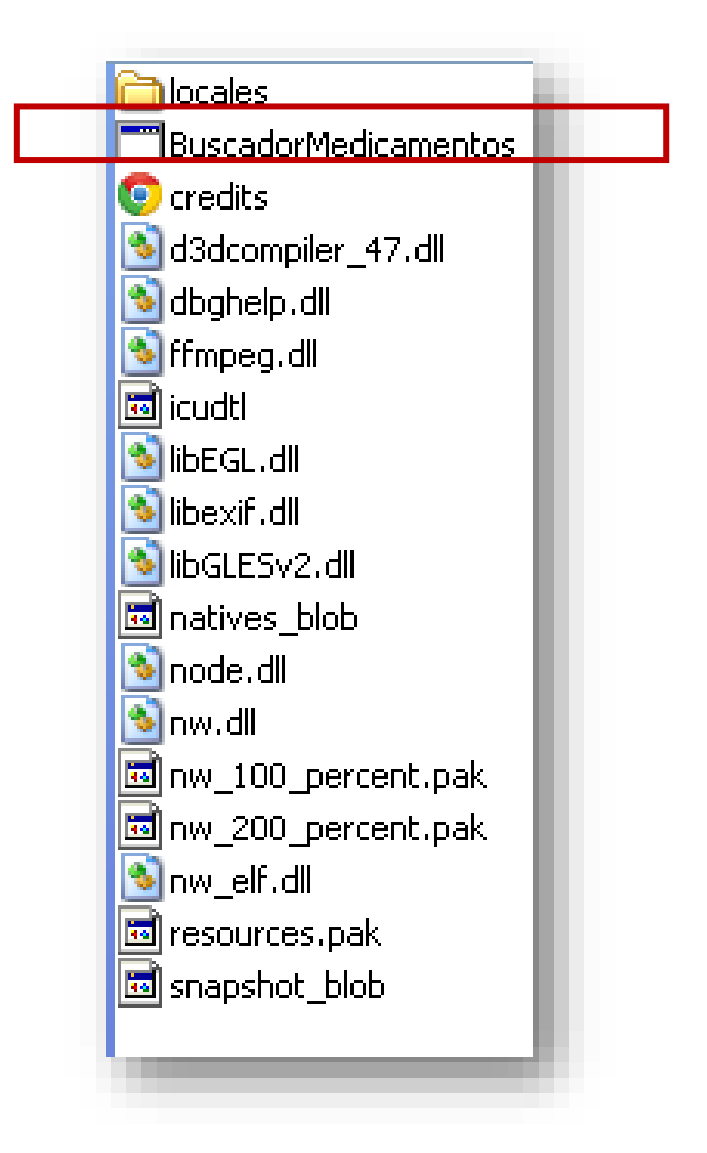

3.3.2.5. Es posible que aparezca una ventana emergente notificando el bloqueo del programa por el Firewall, en el cual se debe seleccionar el botón "Permitir acceso"

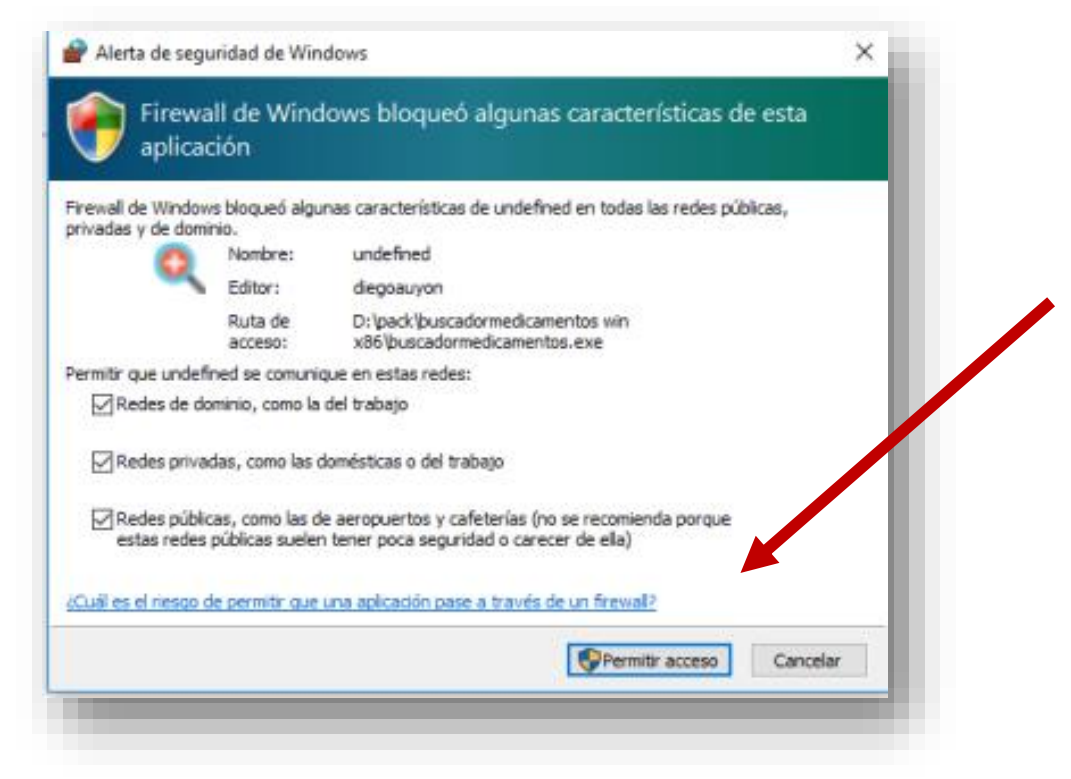

### **3.4.Ingreso al programa**

3.4.1. Luego de instalar el programa, se ingresa al mismo mediante el acceso directo creado en el escritorio o desde la barra de inicio

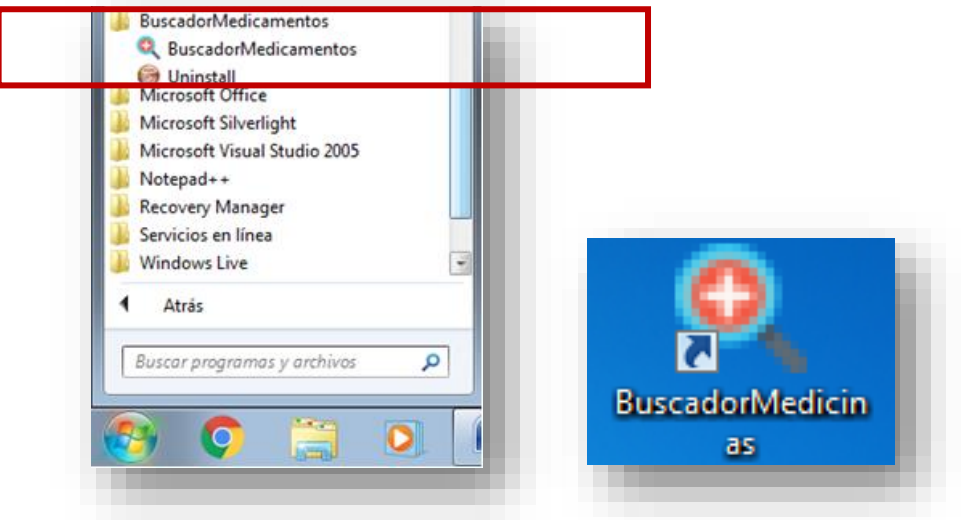

3.4.2. La página principal del programa se visualiza de la siguiente manera. Cuenta con un encabezado de color verde azulado oscuro, con el nombre del programa "Alertas Sanitarias de Medicamentos" que se posiciona al lado superior izquierdo de la página (No.1). Posee dos pestañas en la parte superior derecha, siendo estas "Buscador" e "Información" (No.2 y 3). Las opciones de búsqueda para determinar el ente regulador (No. 4). Posee un cuadro de texto para escribir la palabra clave del medicamento para la búsqueda (No. 5)

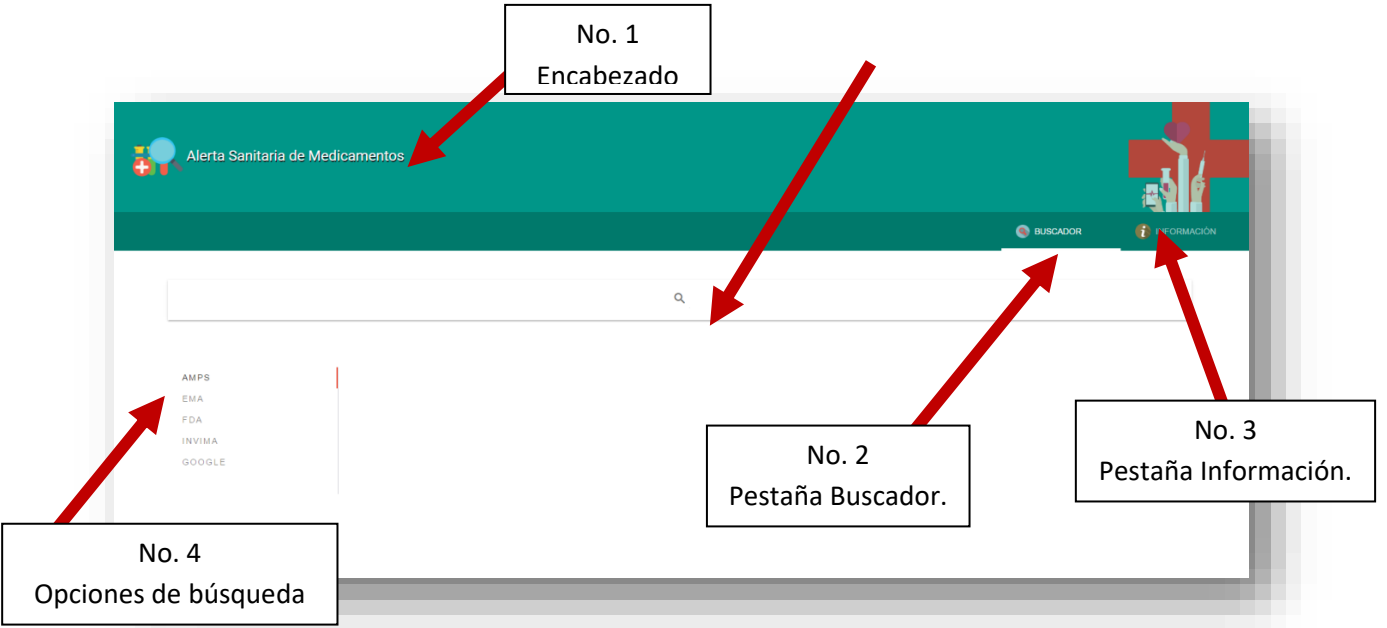

Para realizar una búsqueda de alertas sanitarias de un medicamento, dar clic a "Cuadro de texto para búsqueda" ubicado al centro de la pagina principal y escribir el medicamento

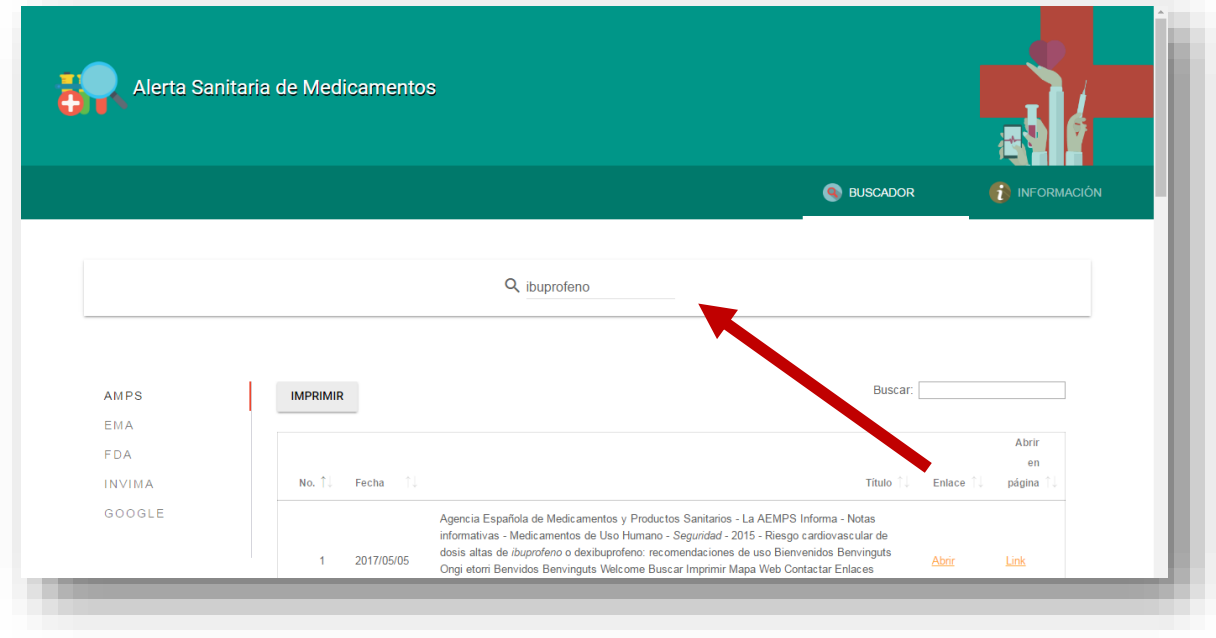

3.4.3. Al seleccionar "Opciones de búsqueda" se podrá visualizar las alertas sanitarias dependiendo de cada entre regulador

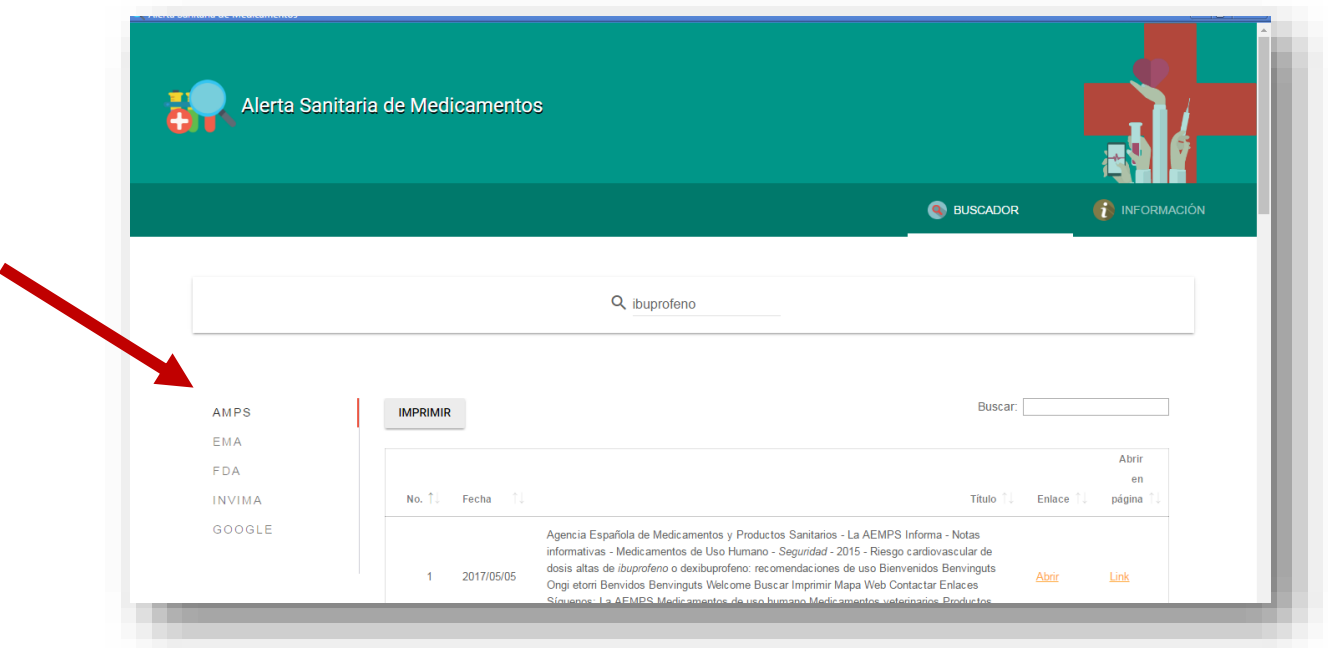

3.4.4. Luego de seleccionar el ente regulador para la búsqueda, se presentará un cuadro con las alertas sanitarias que encuentre en las bases de datos de las páginas. Con la siguiente información: No de alerta, fecha de publicación de la alerta sanitaria, el titulo con una breve descripción de la alerta, el enlace para consultar la alerta desde la página del ente regulador y abrir en página para visualizar la información como un breve resumen del mismo.

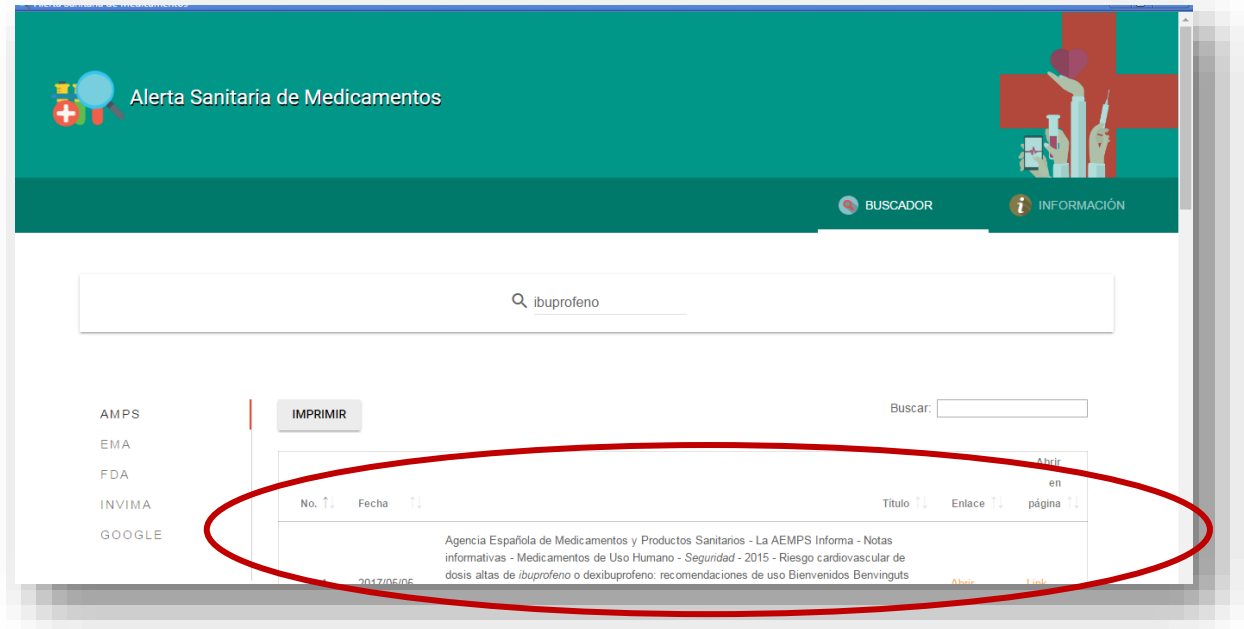

3.4.5. El programa permite que el cuadro de resultados de la búsqueda devuelto por el programa sea impreso para su posterior adjunto a un informe o como más le convenga al usuario. Esta función se realiza mediante el botón de "Imprimir"

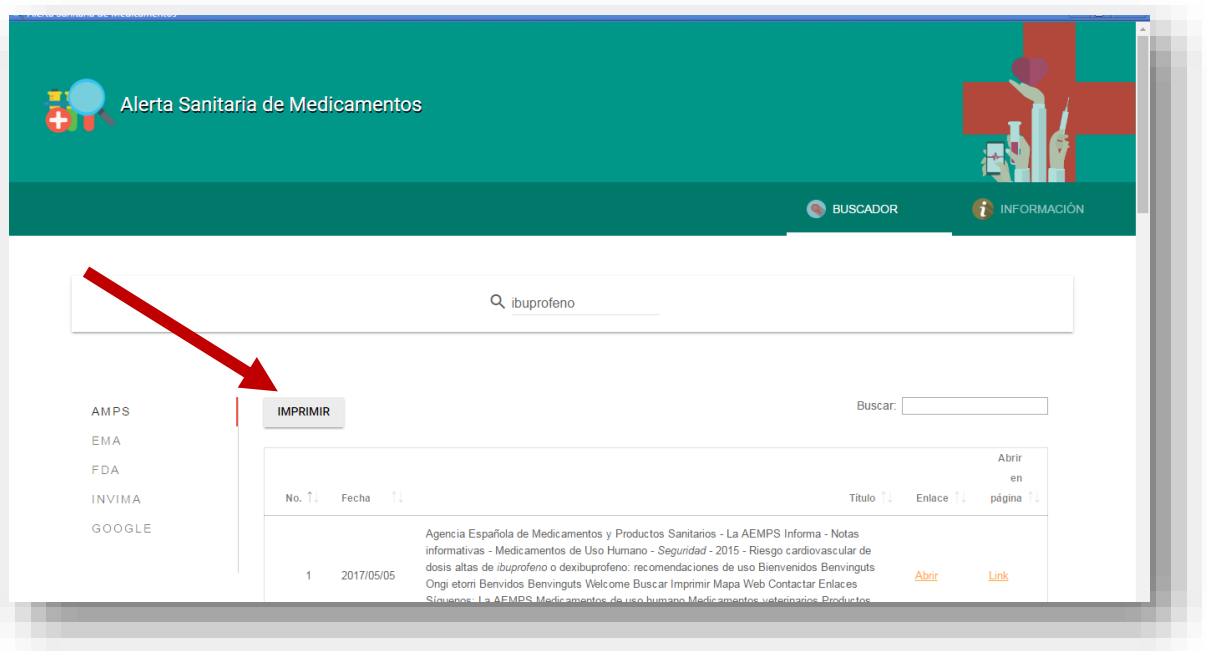

3.4.6. El programa Buscador de medicamento- Alerta Sanitaria de medicamentos permite realizar una búsqueda mas especifica mediante un segundo filtro de búsqueda el cual se encuentra situado a un costado de la pagina

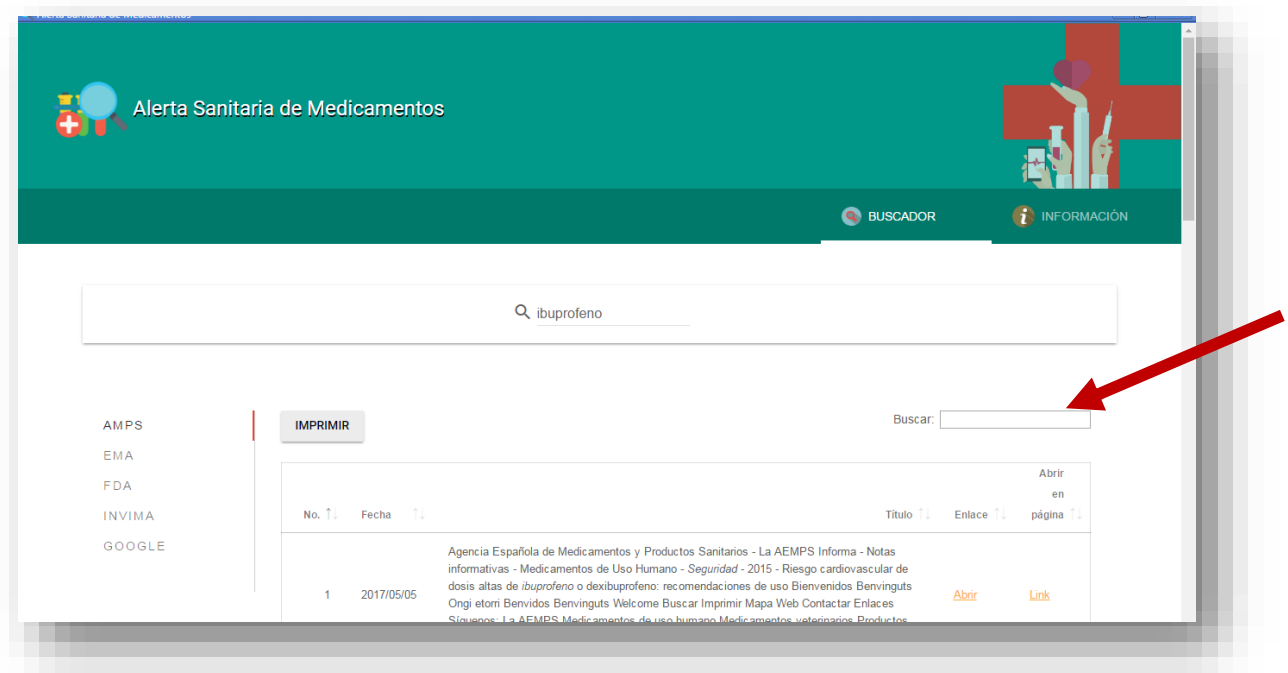

3.4.7. Luego de seleccionar la alerta sanitaria a consultar, dar clic en la opción "Abrir en página", la cual presentará una ventana emergente donde se visualizara que se esta cargando la página, mientras el programa buscara en la base de datos.

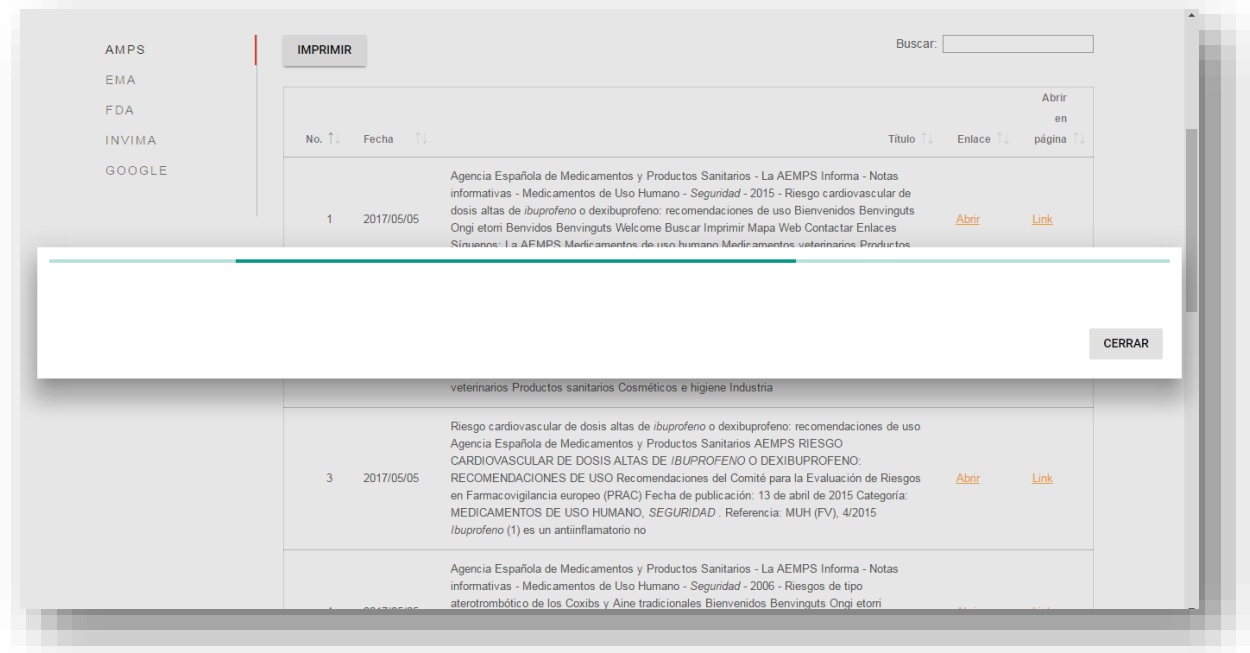

3.4.8. Luego de que cargue la información, se mostrará una ventana con la información referente a la alerta sanitaria, mediante un breve resumen del mismo

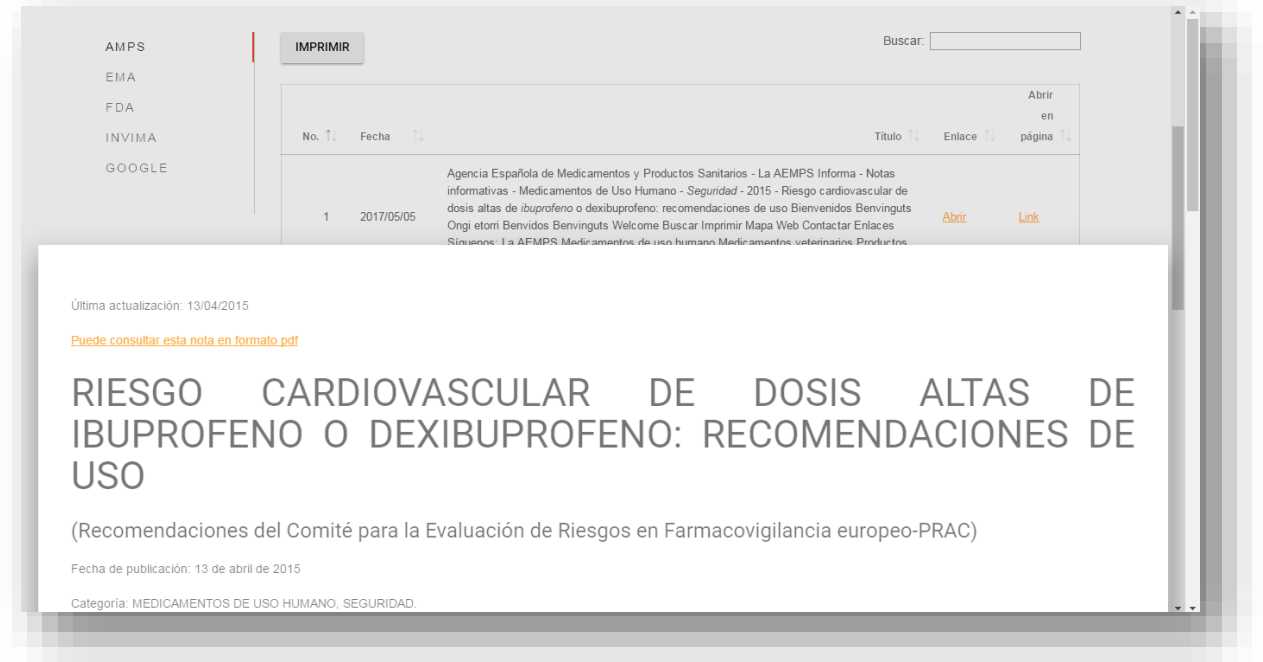

3.4.9. Buscador de medicamento- Alerta Sanitaria de medicamentos permite convertir la información en un formato Portable Document Format –PDF-, mediante un enlace que aparece en la parte superior de la pagina

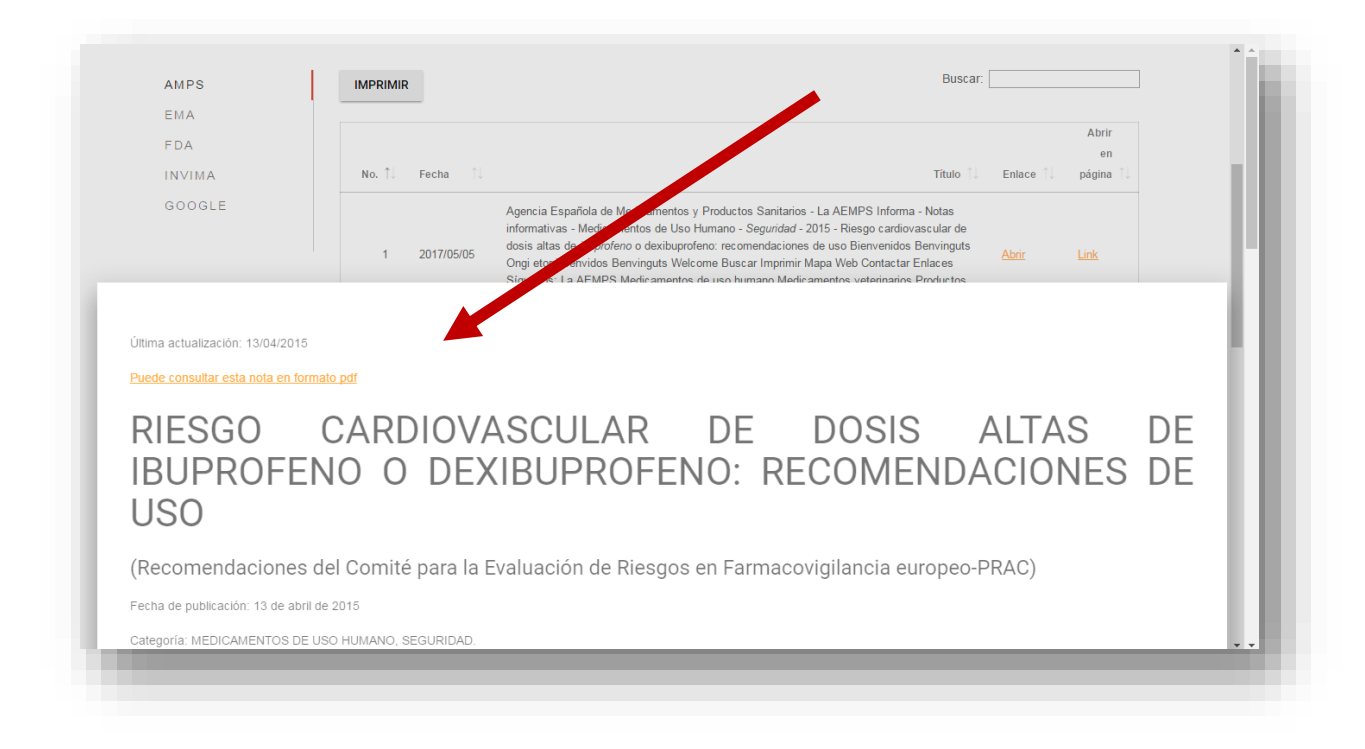

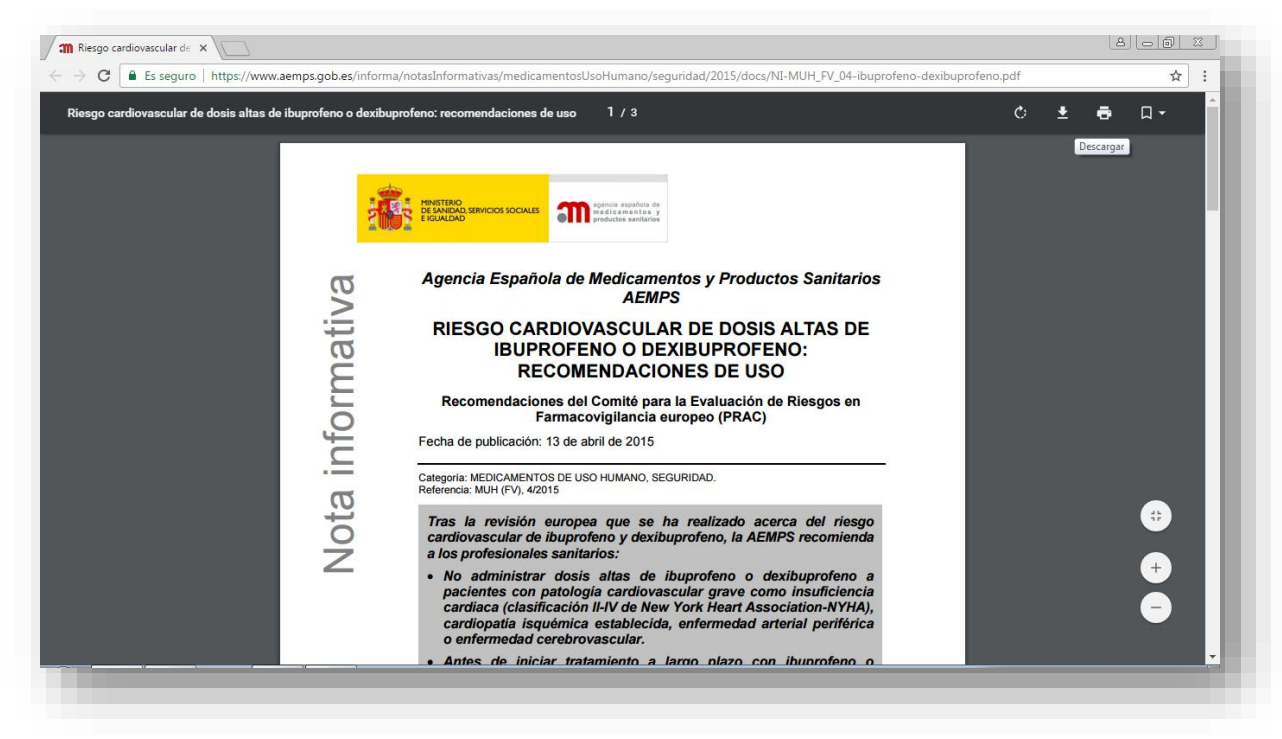

3.4.10. Si el usuario requiere ampliar la información de la alerta sanitaria puede seleccionar la función de enlace, el cual direccionara al usuario a la pagina del ente regulador donde fue extraída la información

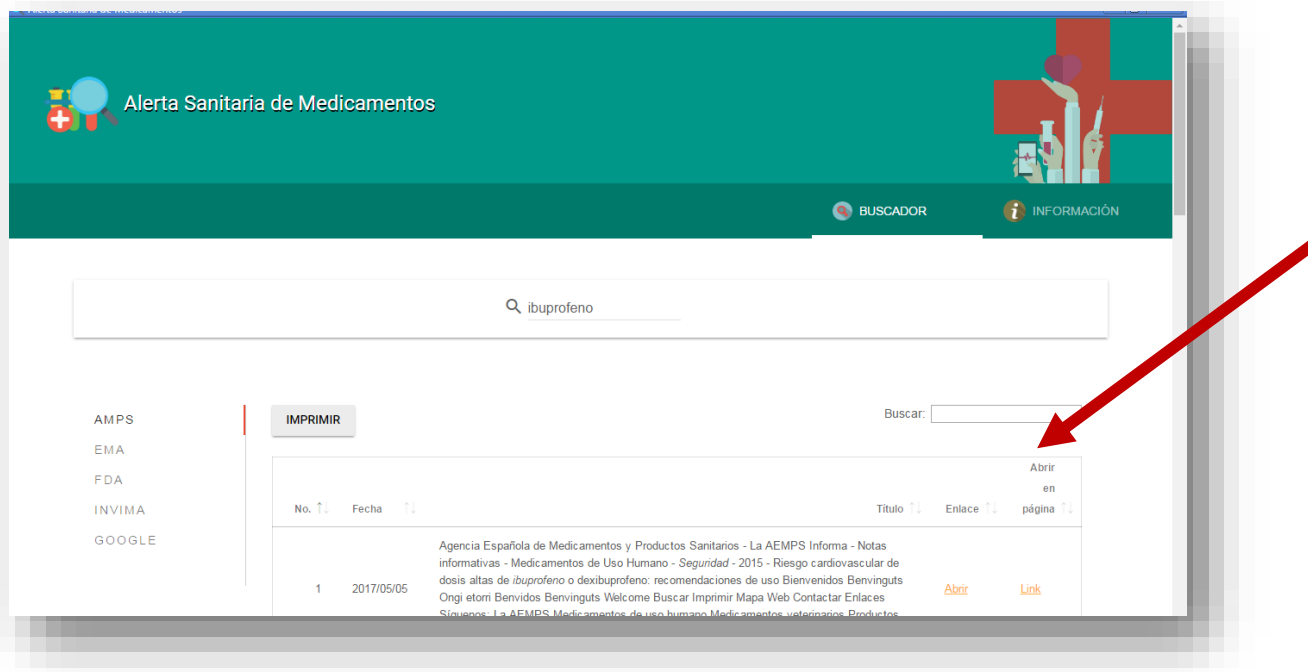

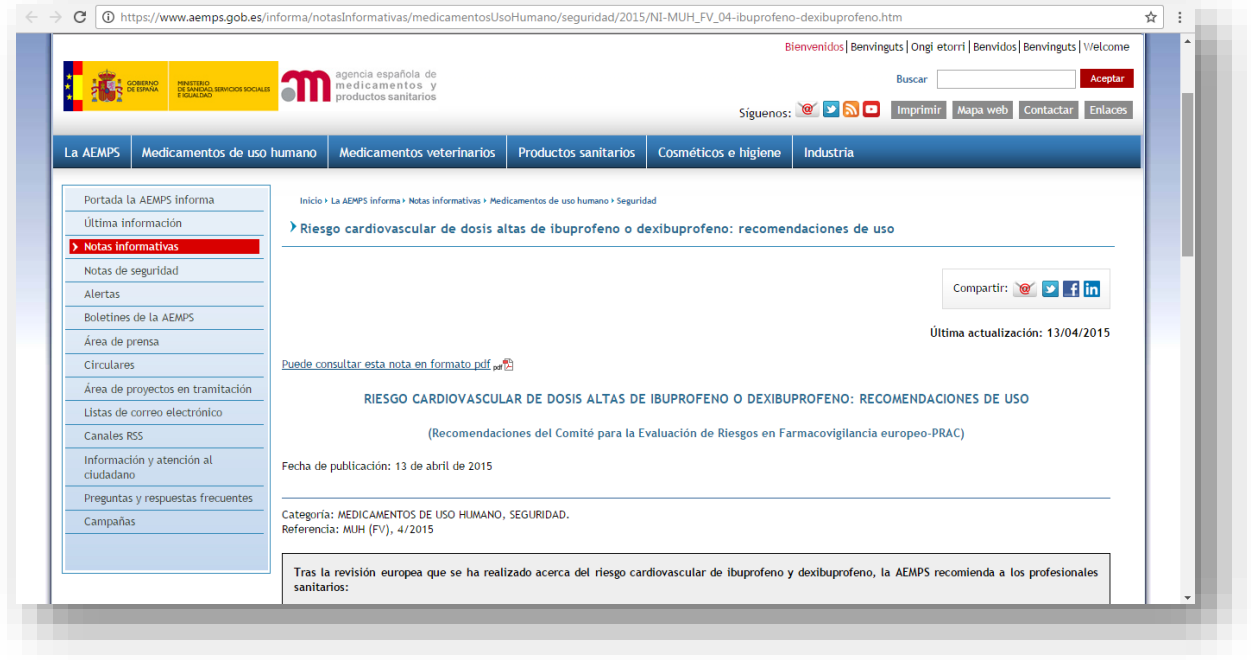

3.4.11. La opción Google permite que el usuario realice la búsqueda por medio del buscador Google, en la cual se posibilita clasificar el medicamento según su código ATC o sistema de clasificación anatómica, terapéutica y química.

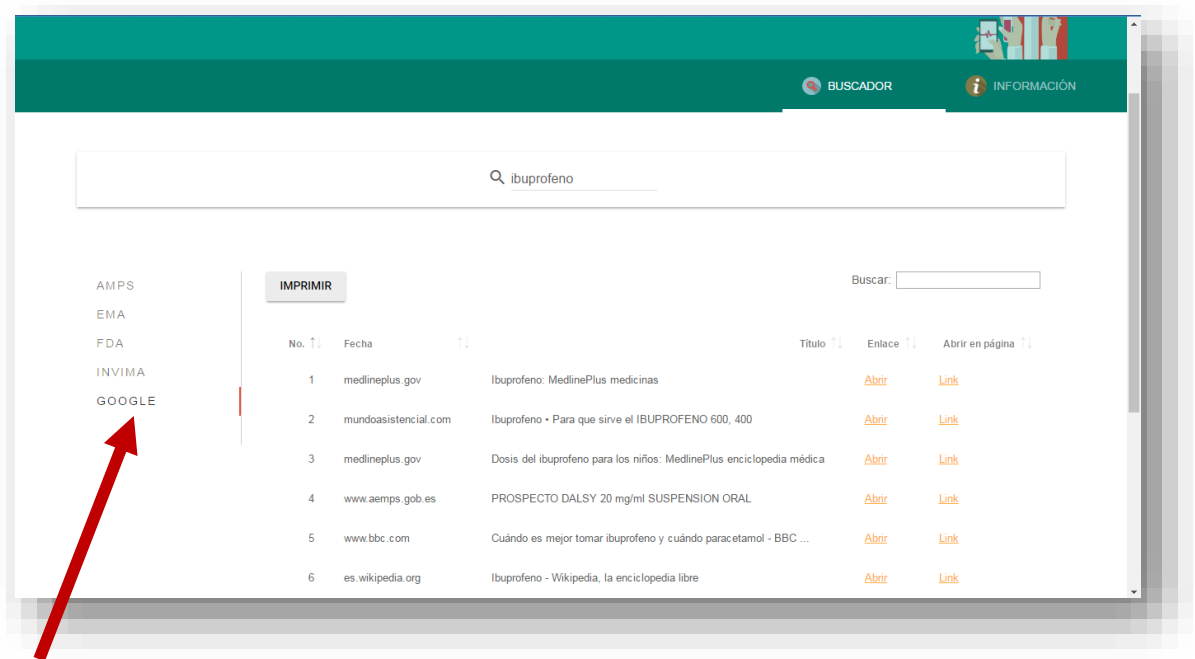

3.4.12. La pestaña "Información" presenta datos importantes sobre los entes internacionales de referencia

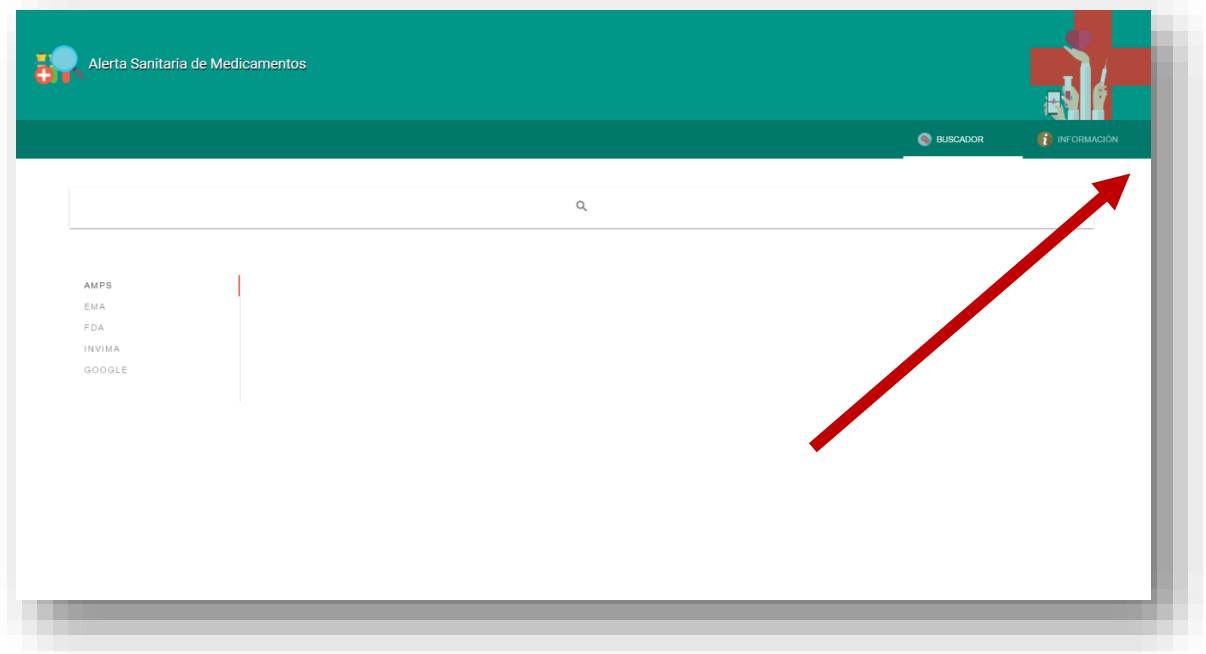

3.4.12.1. La pantalla muestra una series de pestañas, con los nombre de los entes de referencia

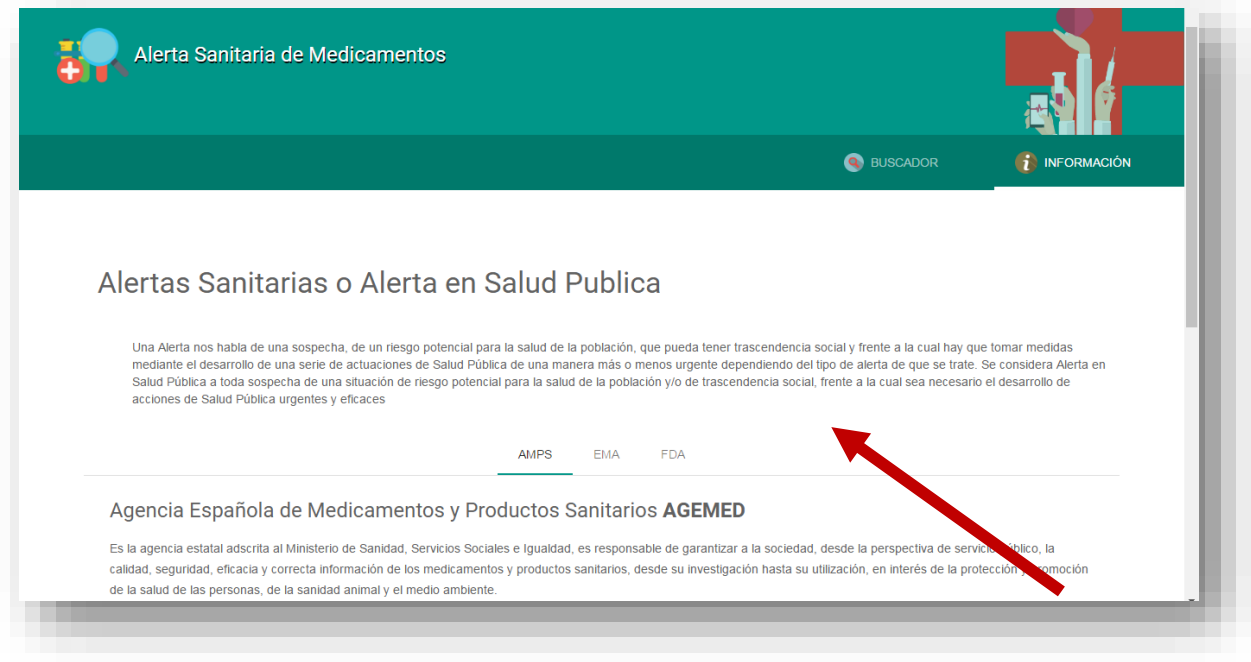

### **3.5.Salir del programa**

Para terminar la ejecución del programa y salir de él, basta con cerrar la ventana principal de la página

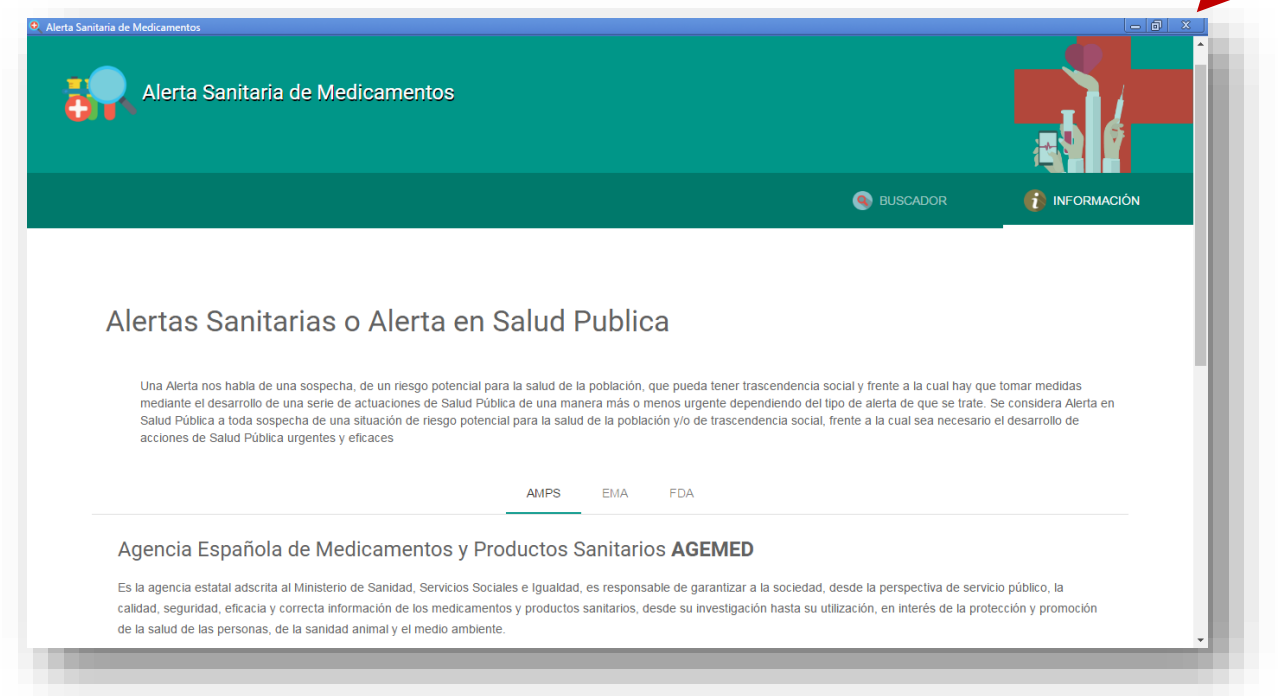

### **4. MANEJO DE ERRORES**

En esta sección se presentará una lista con los posibles errores que puede presentar el sistema:

 **Instalación:** Si luego de realizar la Instalación mediante Asistente descrita en el numeral 3.3.1, el acceso directo en el escritorio muestra una ventana emergente como se observa a continuación, se debe dar clic en " Examinar" y buscar el archivo descrito en el numeral 3.3.2 instalación manual del programa

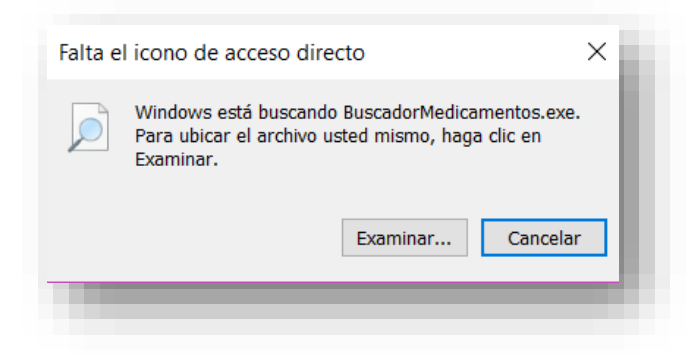

 **Conexión a internet**: Si se visualiza que en el programa aparece la siguiente pantalla, la solución es esperar a que termine de cargar o comprobar la conexión a internet, cables de red, módem y router y refrescar la pantalla

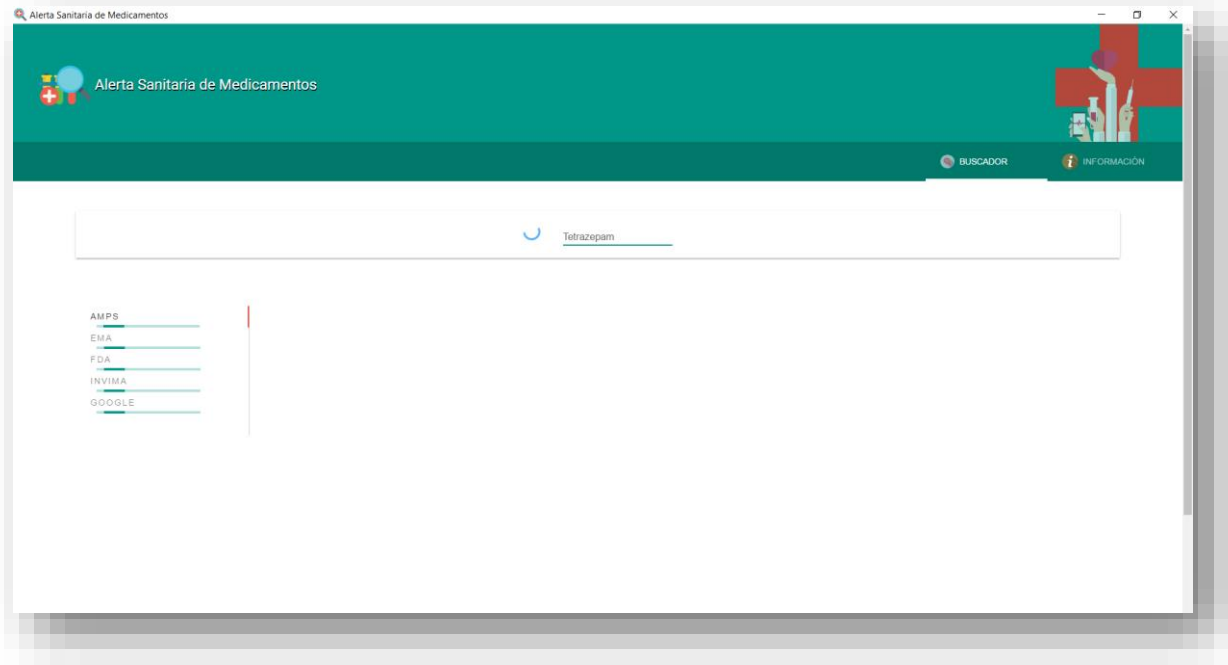

## Anexo 2. Función de la pestaña Información de la interfaz del usuario

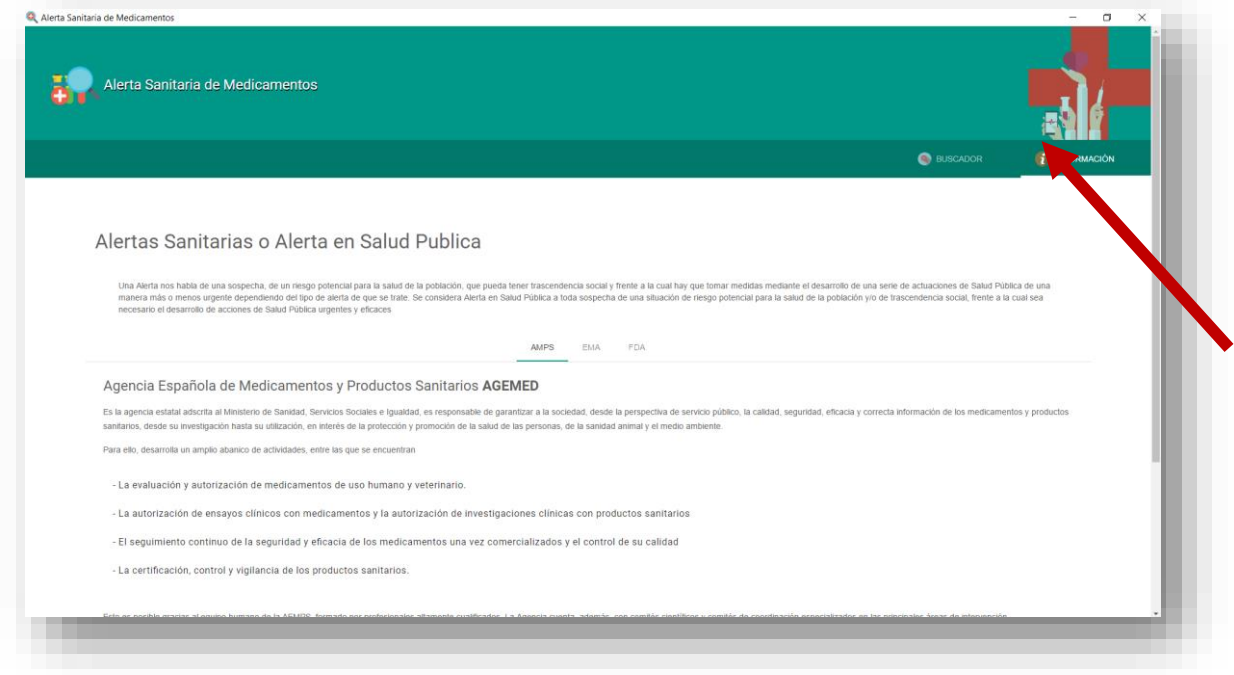

Anexo 3. Función de la pestaña AMPS de la interfaz del usuario

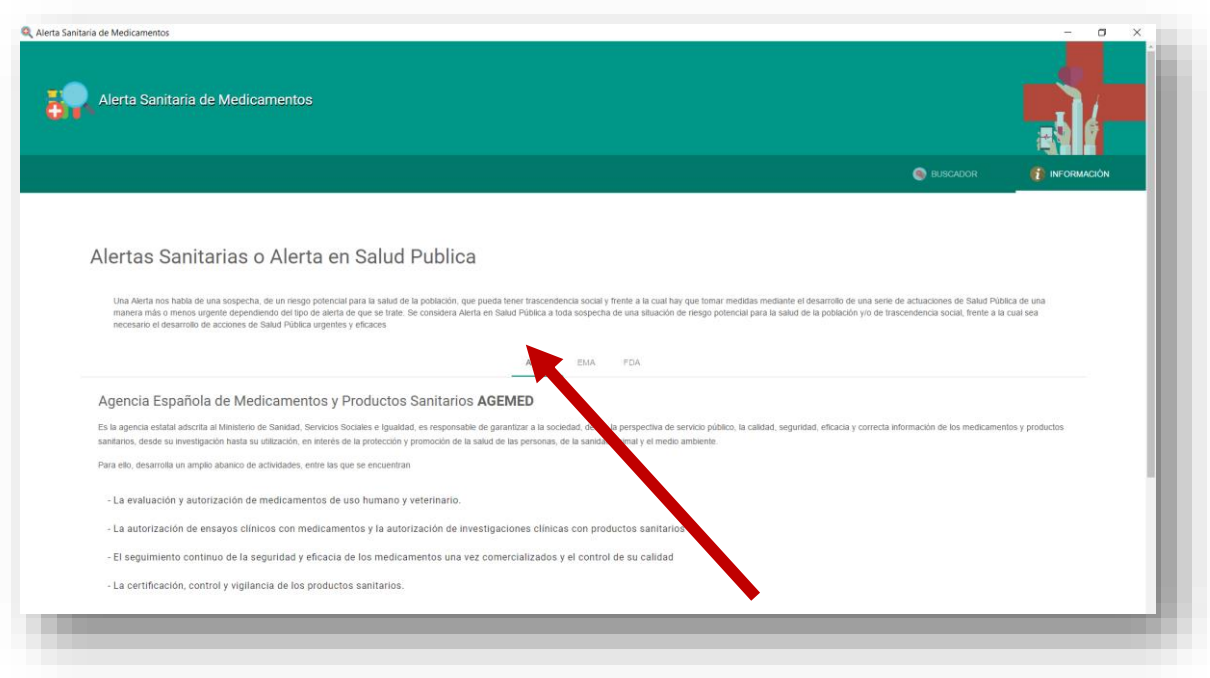

Anexo 4. Función de la pestaña EMA de la interfaz del usuario

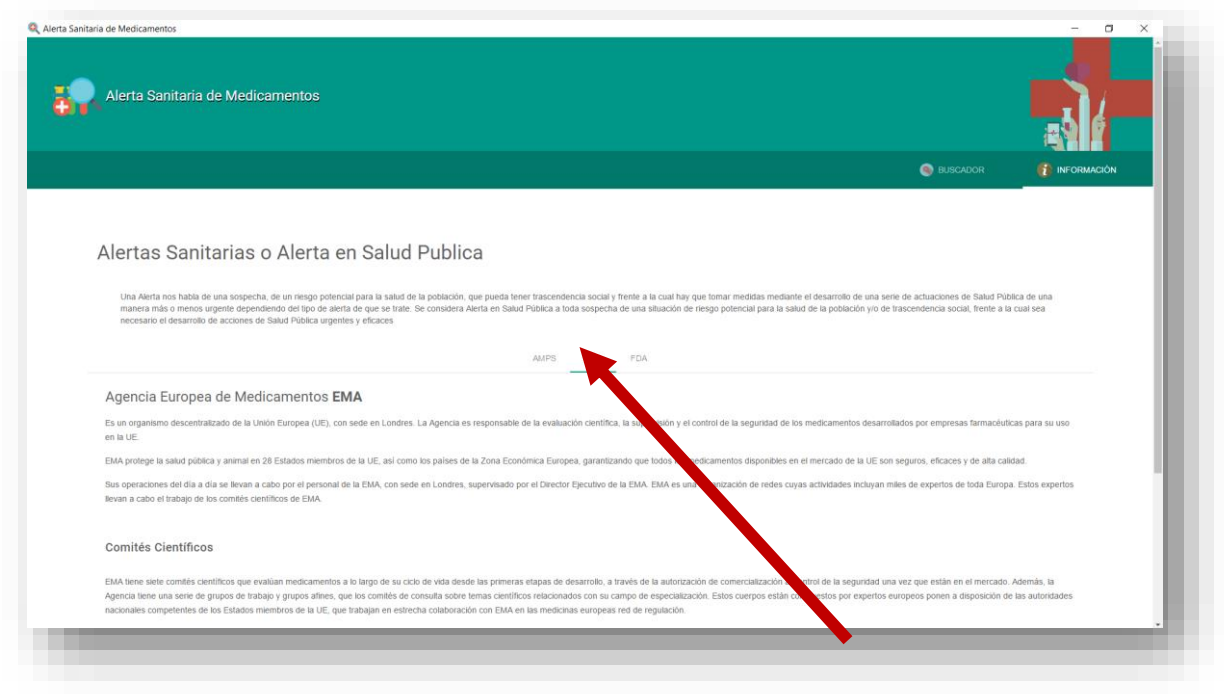

Anexo 5. Función de la pestaña FDA de la interfaz del usuario

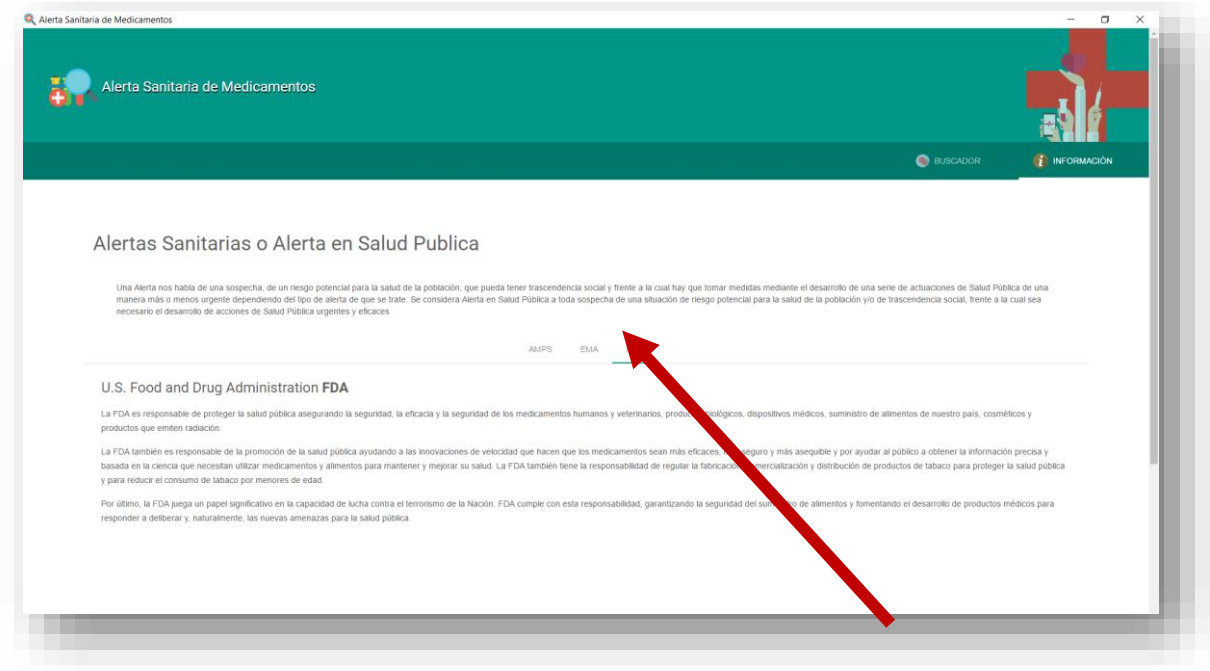

Anexo 6. Función de la pestaña Buscador del interfaz

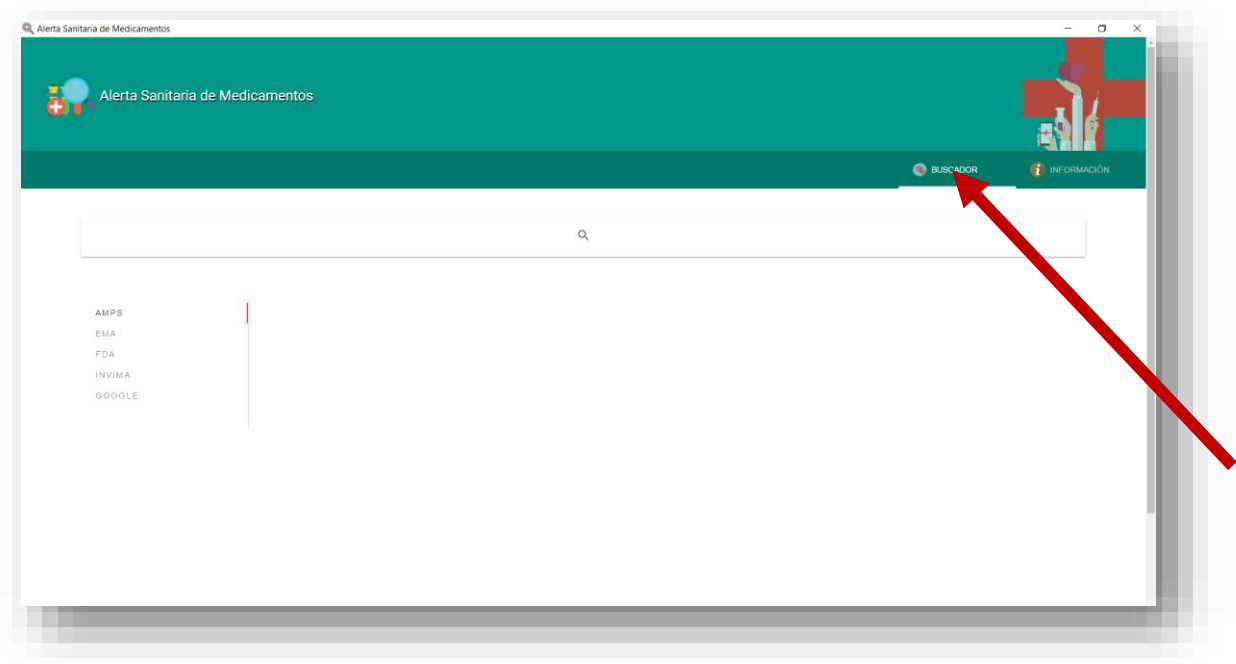

Anexo 7. El cuadro de texto de búsqueda principal habilita la escritura en el mismo

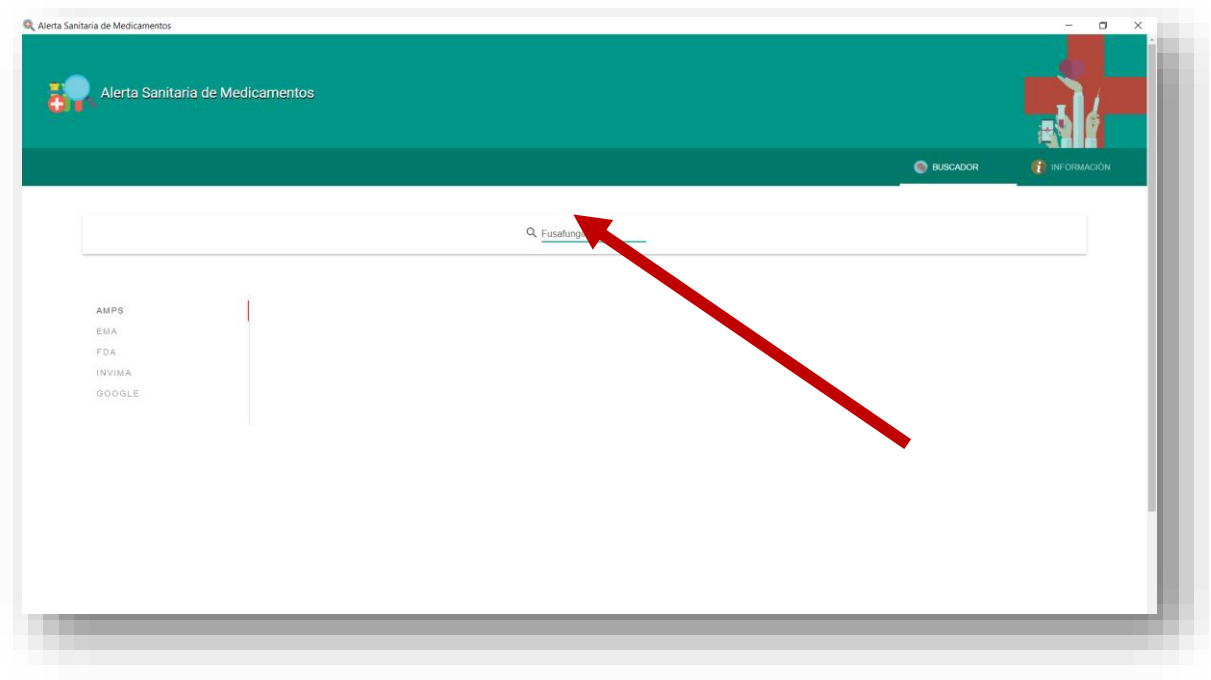

Anexo 8. El cuadro de texto de búsqueda principal realiza la búsqueda en los entes reguladores

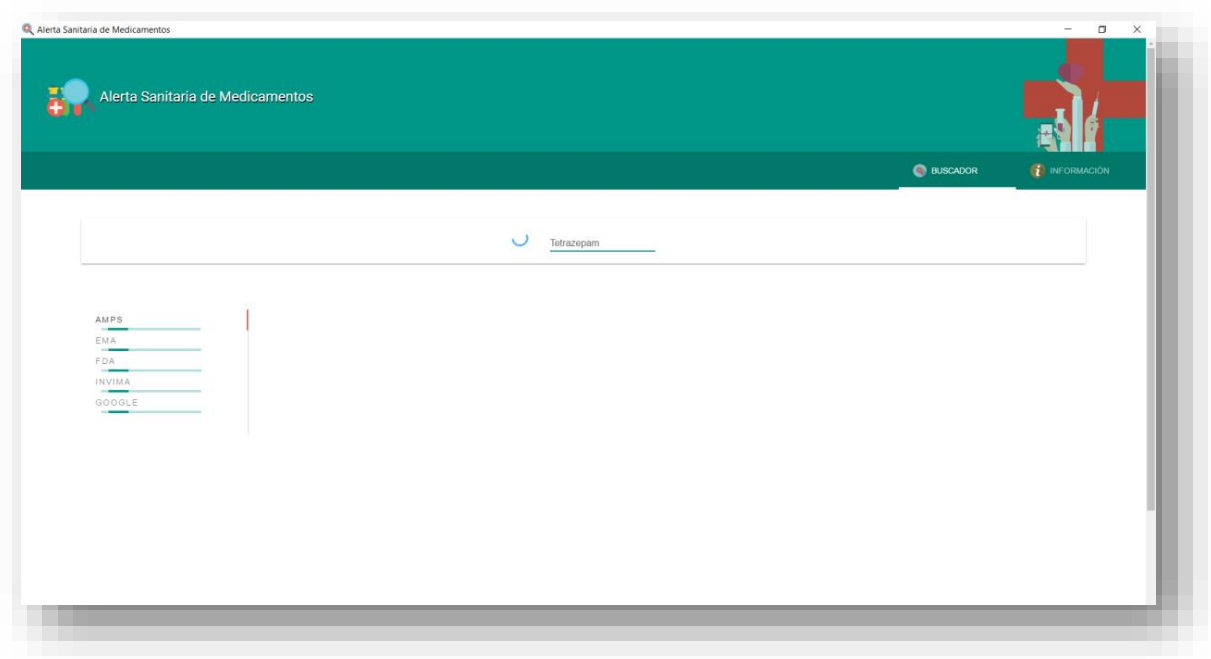

Anexo 9. El cuadro de texto del segundo filtro "Buscar", habilita la escritura el mismo

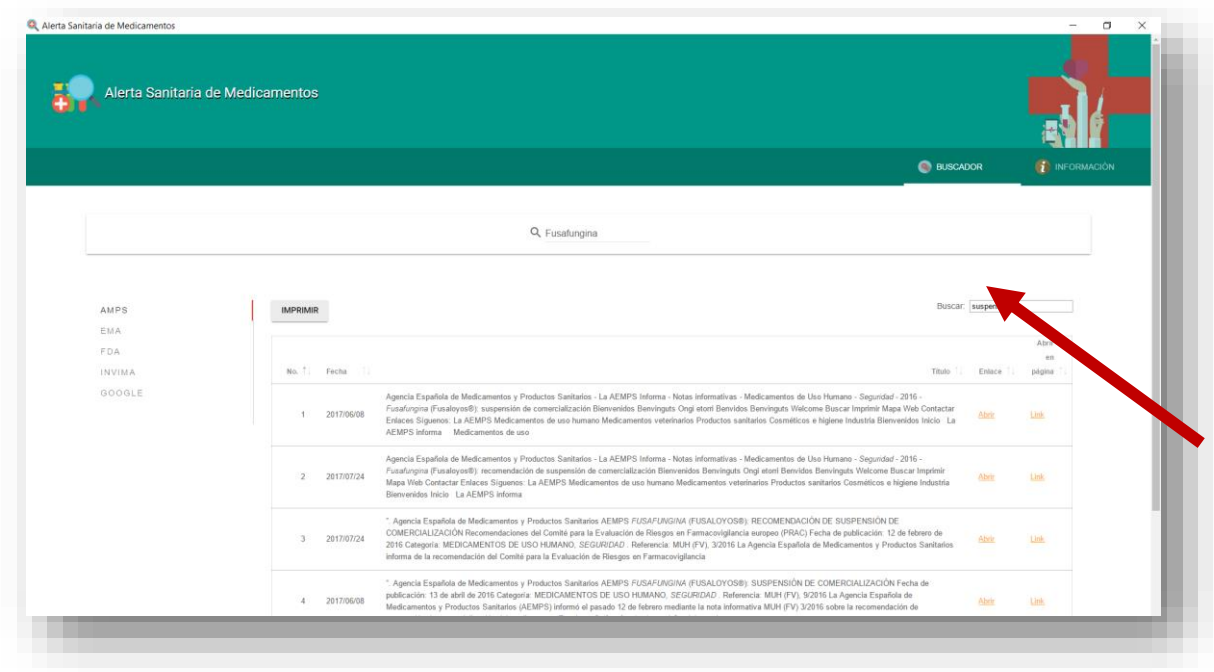

Anexo 10. El botón "AMPS" despliega la ventana de resultados de búsqueda del medicamento en este ente regulador

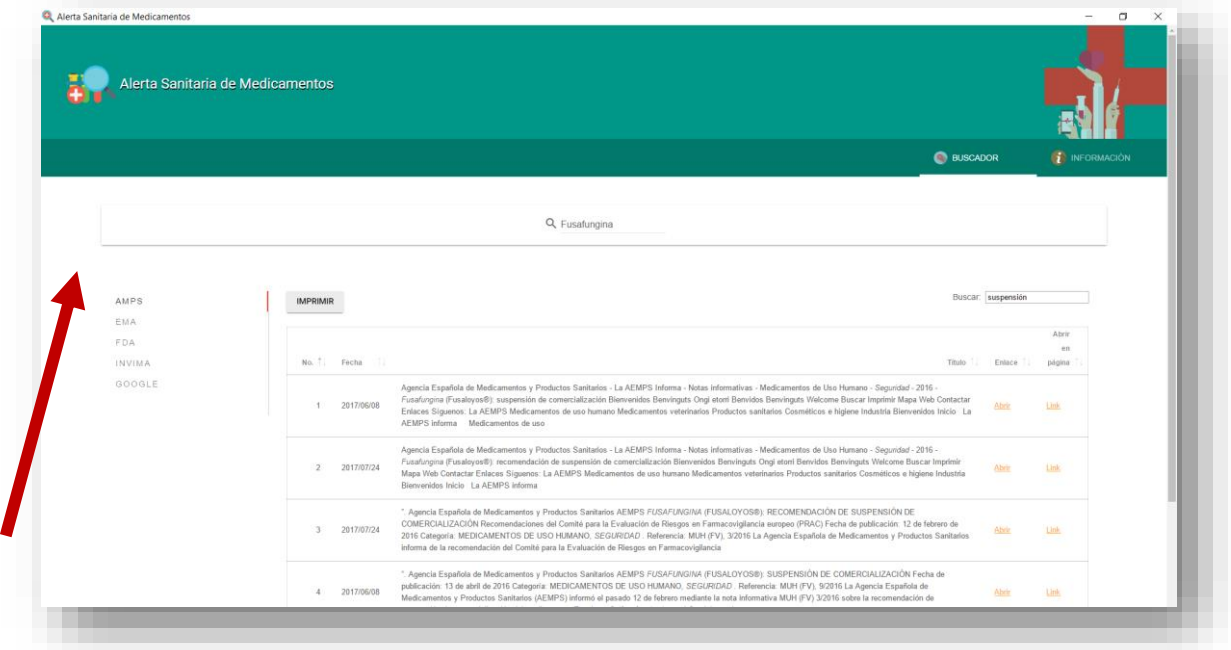

Anexo 11. El botón "EMA" despliega la ventana de resultados de búsqueda del medicamento en este ente regulador

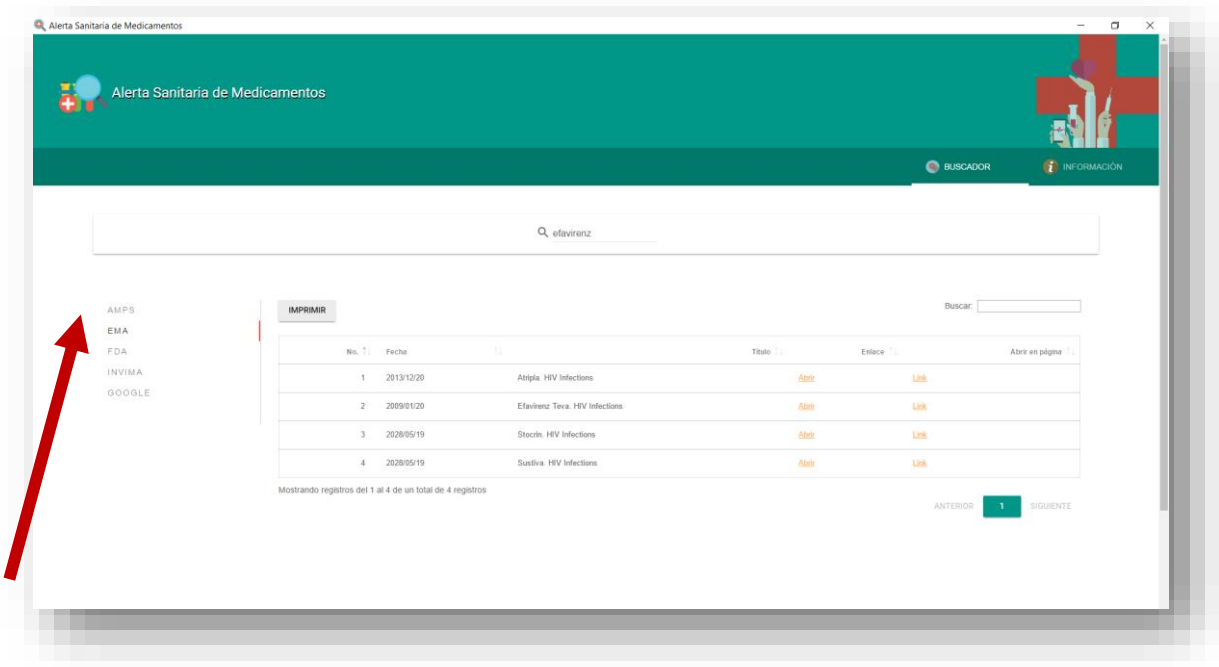

Anexo 12. El botón "FDA" despliega la ventana de resultados de búsqueda del medicamento en este ente regulador

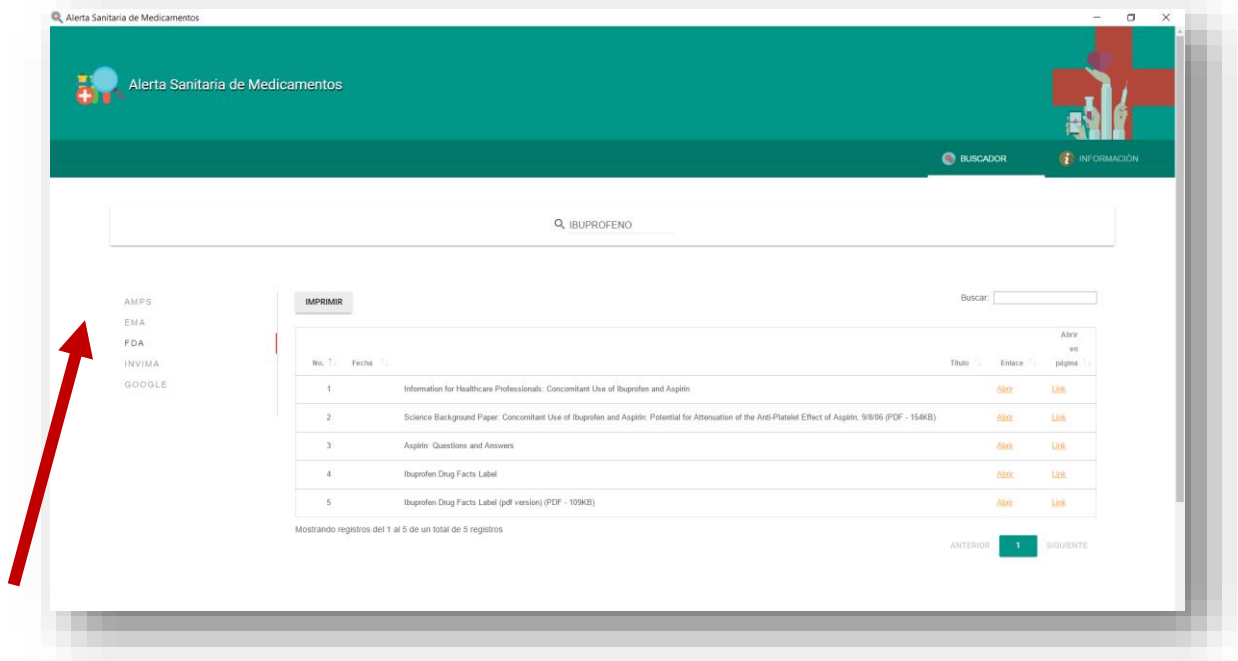

Anexo 13. El botón "INVIMA" despliega la ventana de resultados de búsqueda del medicamento en este ente regulador

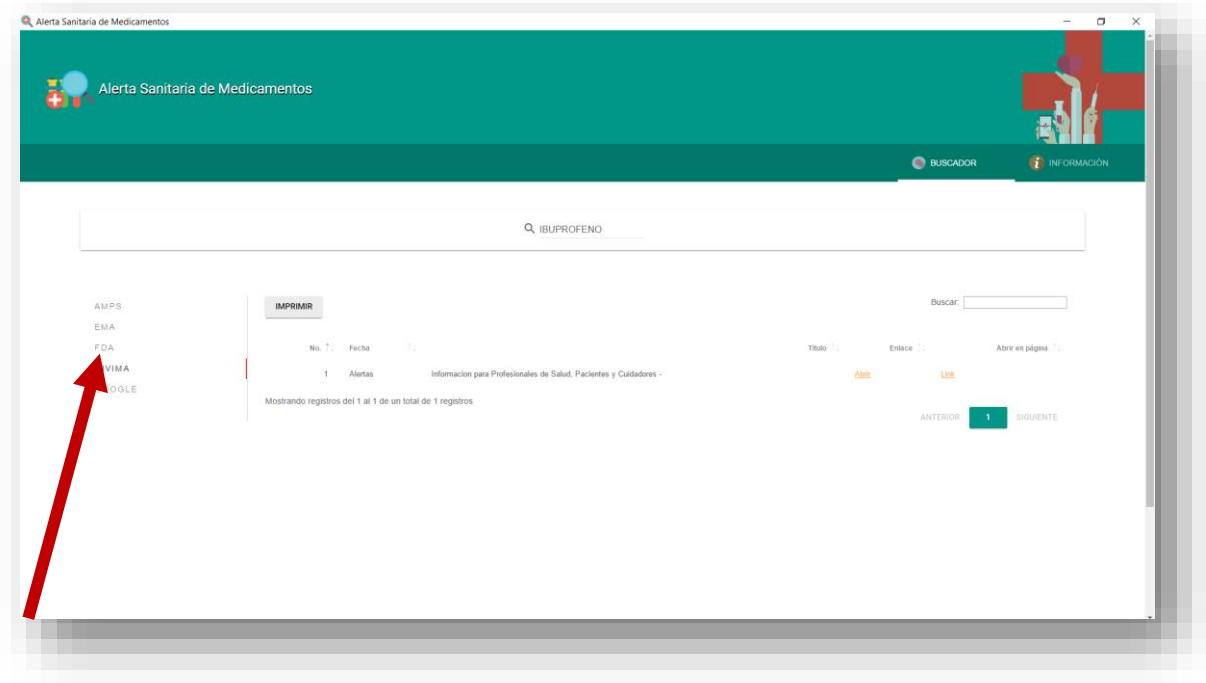

Anexo 14. El botón "GOOGLE" despliega la ventana de resultados de búsqueda del medicamento en este ente regulador

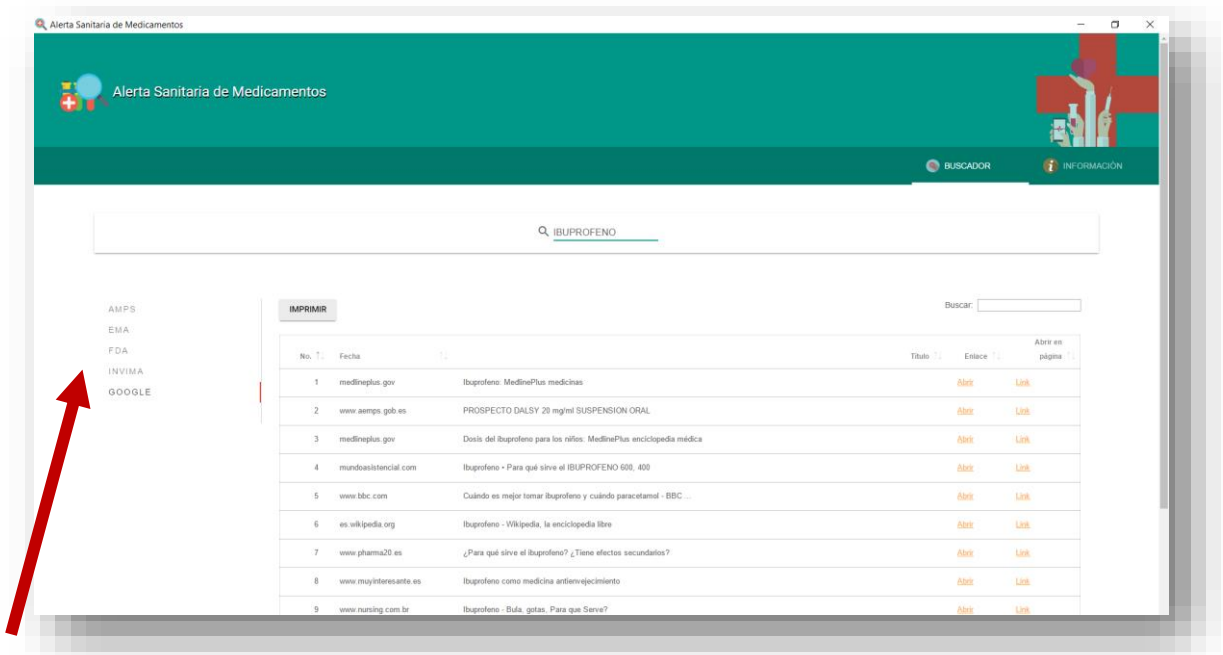

Anexo 15. El vínculo de "Enlace" abre una ventana emergente con la alerta sanitaria encontrada

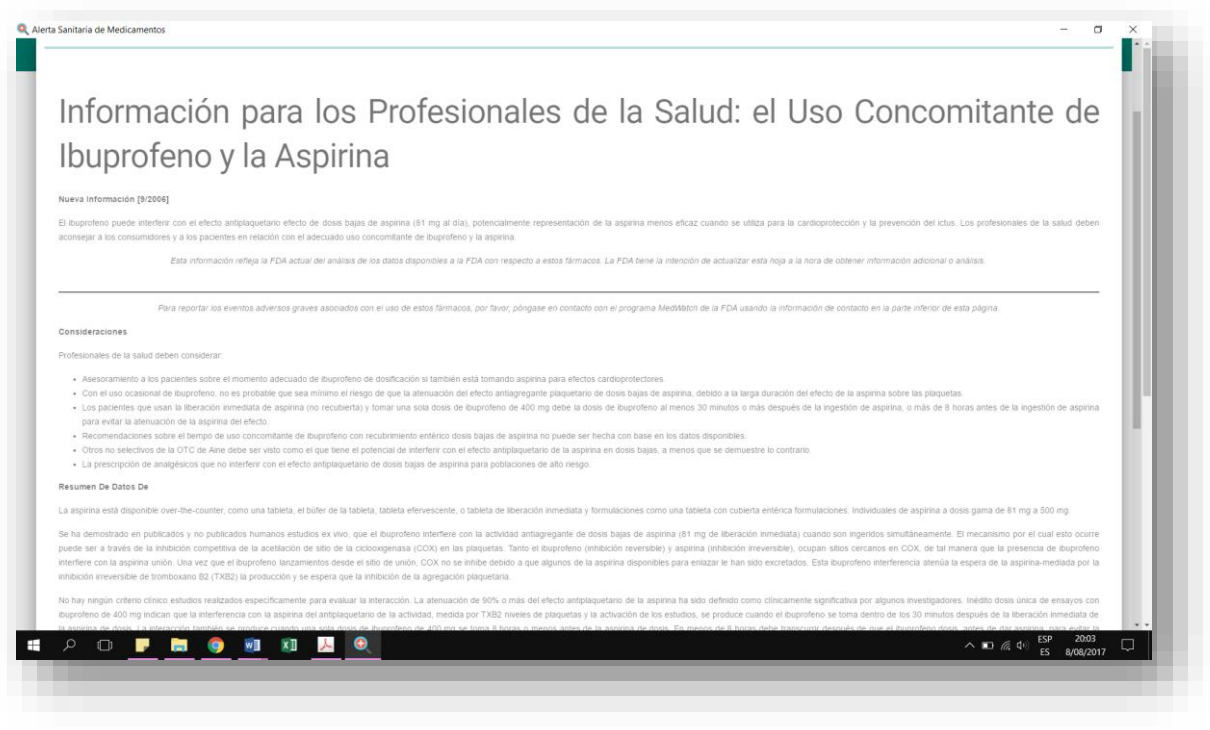

Anexo 16. El vínculo "Abrir en página" enlaza a la página del ente regulador de origen

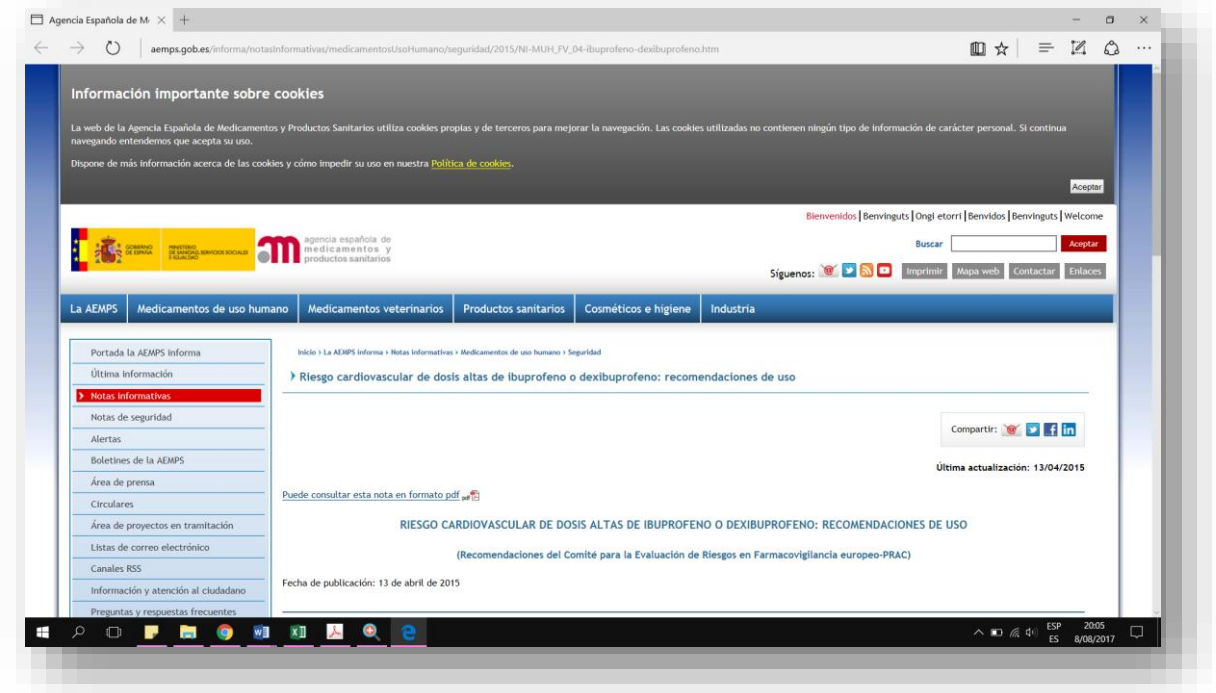

Anexo 17. El botón "Imprimir" despliega la ventana para imprimir la búsqueda

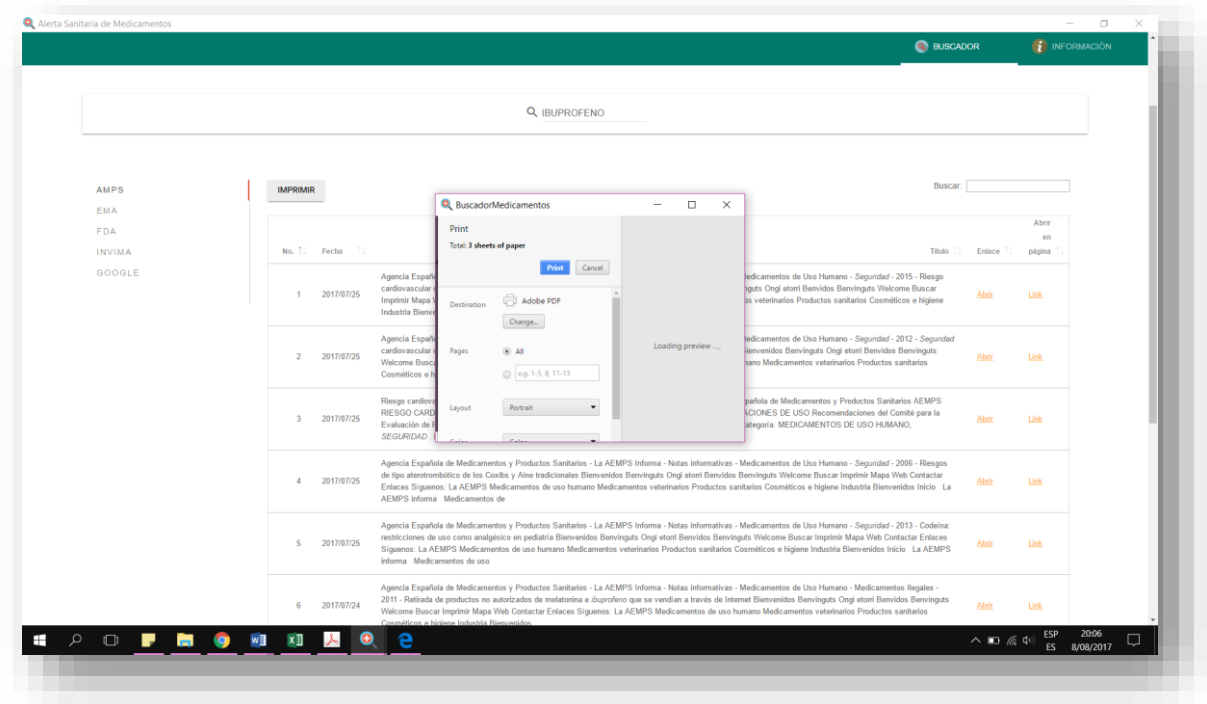